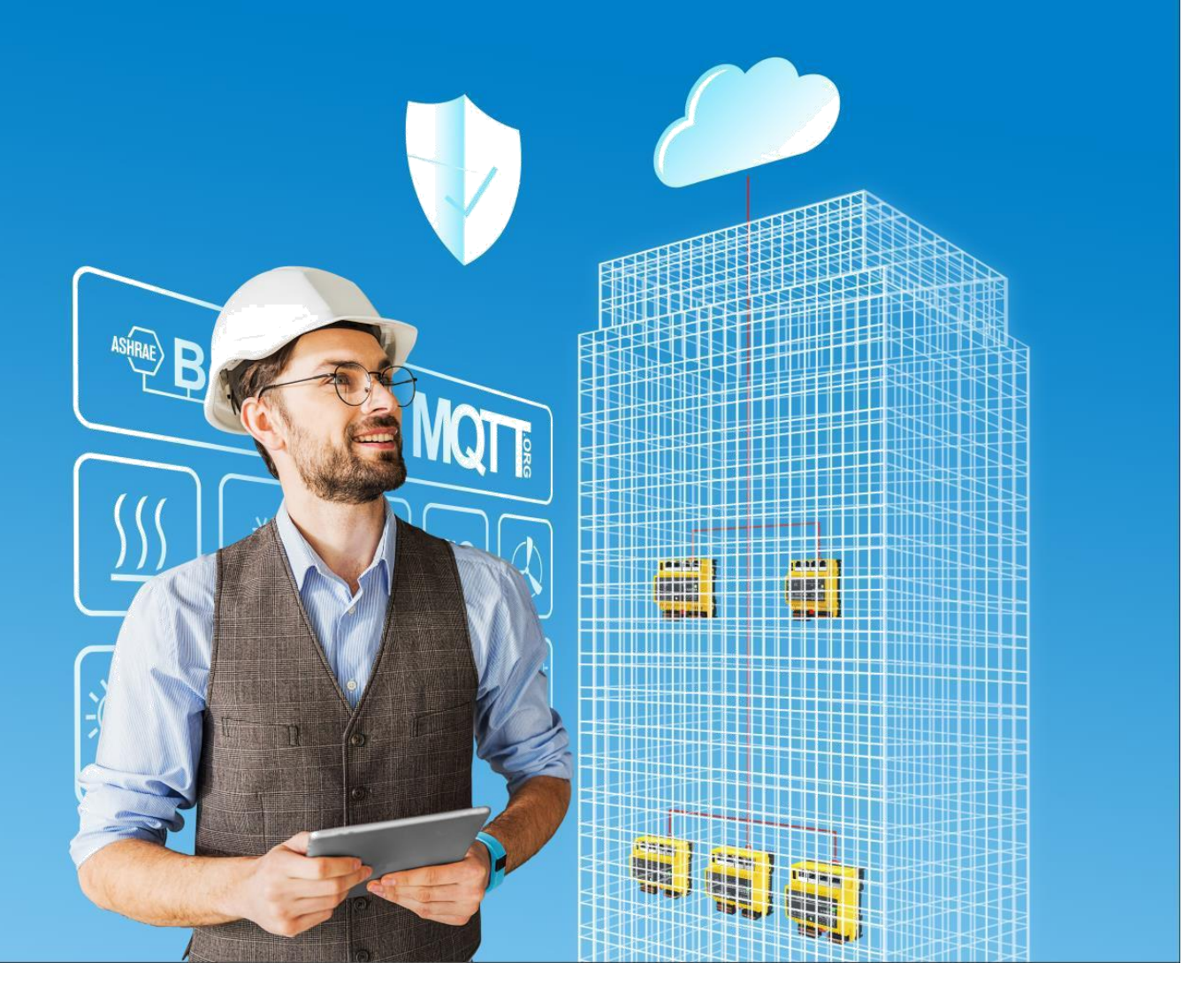

modu600-LO

Handhavande instruktion

D100386646

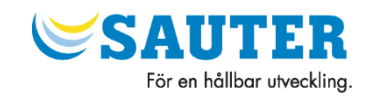

modu600-LO Handhavande instruktion D100386646

<span id="page-3-0"></span>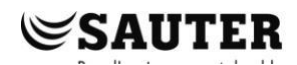

# Innehåll

# Innehåll

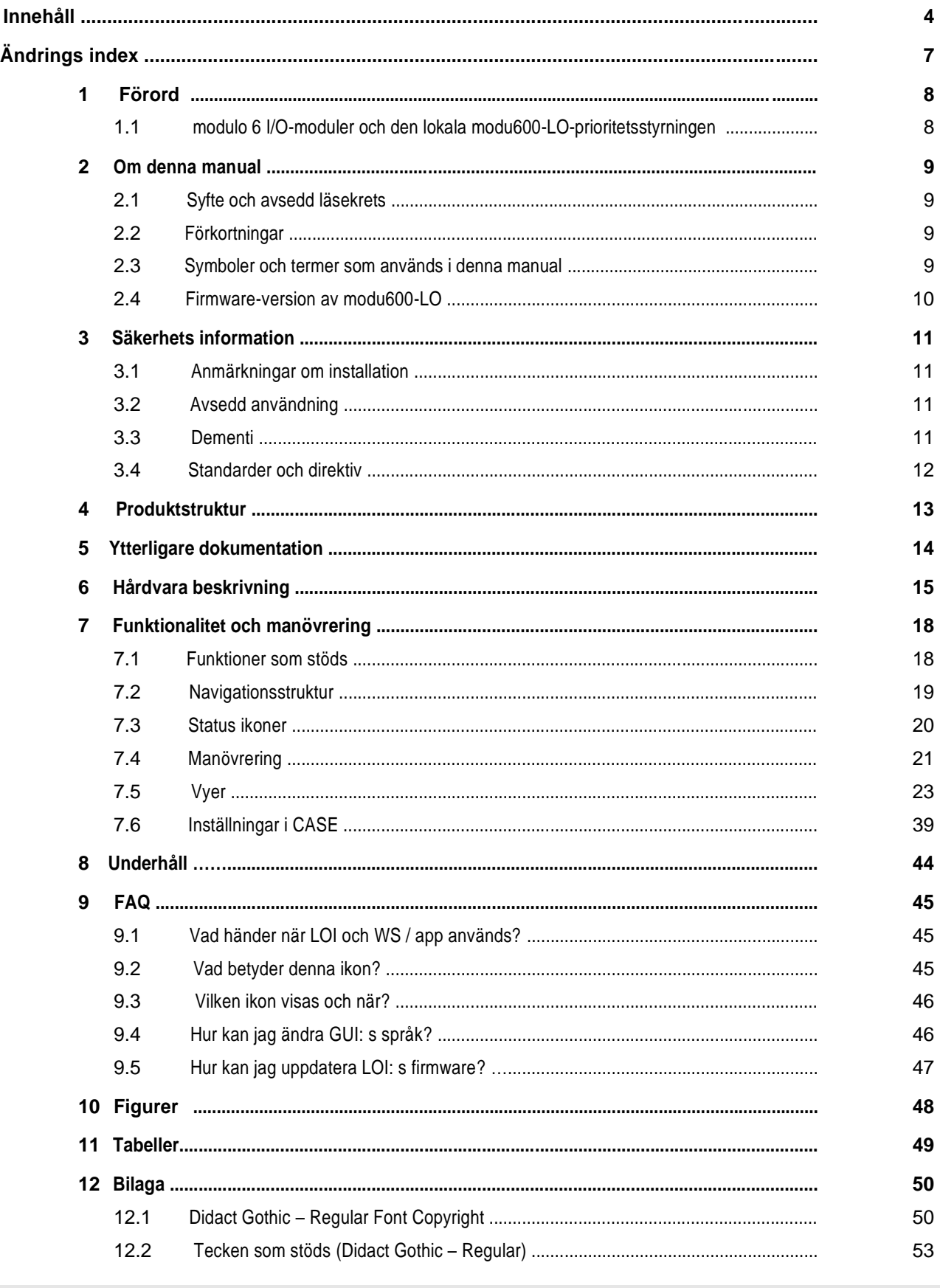

Innehåll

# **SAUTER**

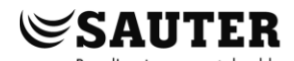

Innehåll

# <span id="page-6-0"></span>**Ändrings index**

Ändrings index

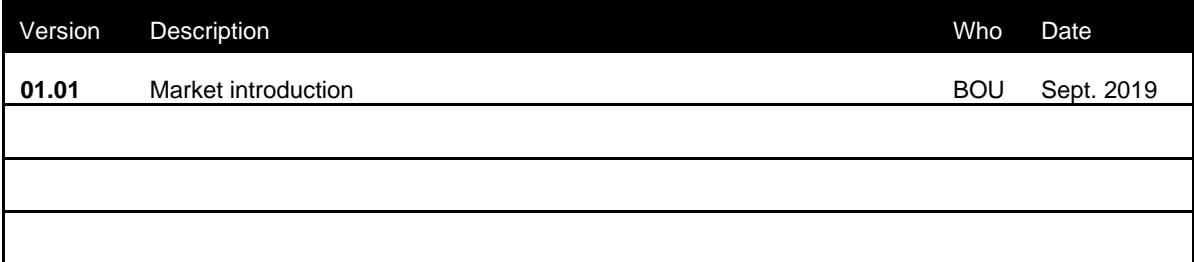

# <span id="page-7-0"></span>1 Förord

# **1.1 modulo 6 I/O-moduler och den lokala modu600-LO-prioritetsstyrningen**

modulo 6 är den senaste generationen av SAUTER automatiseringsstationer för fastighetsautomation. **modu680-AS** och **modu660-AS**-automatiseringsstationerna och länkkopplaren **modu612-LC** kan utökas med I/O-moduler för att ta emot olika typer av signaler (ingångar) eller för att driva dem (utgångar). För att bättre identifiera olika signaler i anläggningen kan I/O-modulerna utökas med LOI: er, lokal drift och indikationsenheter. Dessa enheter visar tillståndet för signalerna, oavsett om ett felmeddelande gäller för denna signal eller om en utsignal manuellt har åsidosatts och inte längre är i automatiskt läge. LOI-enheten kan användas för prioriterad drift och gör det möjligt att ställa in utgångssignaler manuellt (åsidosätta), t.ex. under idrifttagande eller underhållsarbete.

**modu600-LO** är en universalmodul för alla modulo 6 I/O-moduler som kan anslutas till eller från modulerna. Modulen behöver ingen särskild programmering eller konfiguration och tar emot all nödvändig information från I/O-modulen vid inkoppling.

**modu600-LO** erbjuder en grafisk översikt över alla signaler och detaljerad information för varje kanal, till exempel den specifika konfigurationen (t.ex. 0 ... 10 V, Digital In etc.) eller den tilldelade husadressen. Det finns också en översikt över alla etiketter i form av en lista.

Modulen erbjuder också allmän information om själva modulen, såsom serienummer, firmwareversioner etc., liksom samma information för den anslutna I/O-modulen..

**modu600-**LO möjliggör också lednings- eller signaltest för icke-konfigurerade I/O-moduler..

## <span id="page-8-0"></span>**Om denna manual**

2 Om denna manual

# **2.1 Syfte och avsedd läsekrets**

Den här handboken är avsedd för personer som använder **modu600-LO** för att övervaka och använda fastighetsövervakningssystem.

För att förstå manualen krävs en viss grad av kunskap om fastighetsautomation, VVS och styrteknik.

Manualen ska förvaras på en plats där den alltid finns tillgänglig för referens.

# **2.2 Förkortningar**

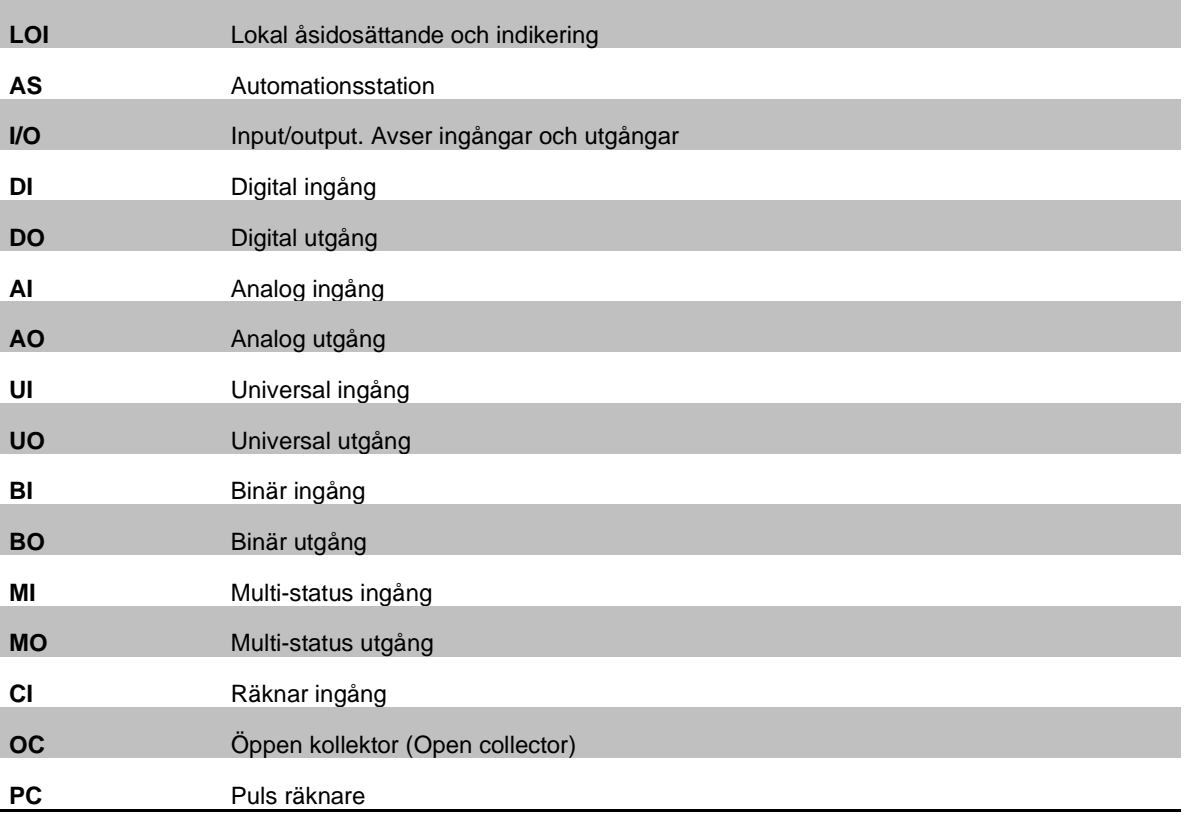

# **2.3 Symboler och termer som används i denna manual**

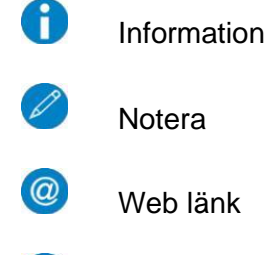

 $\mathbf{C}$ 

lotera

Web länk

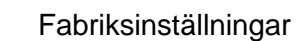

<span id="page-9-0"></span>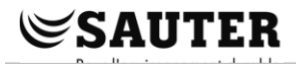

#### **Om denna manual**

# **2.4 Firmware-version av modu600-LO**

# **2.4.1 Firmware ändringar**

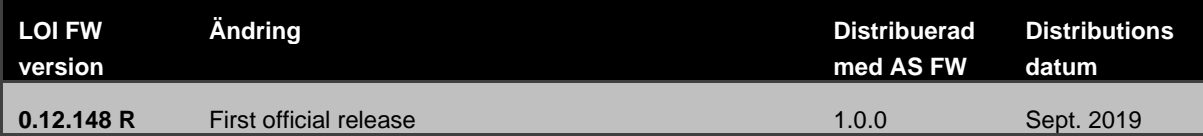

#### <span id="page-10-0"></span>**Säkerhets information**

# 3 Säkerhets information

# **Varning**

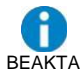

Den lokala driftsnivån är inte lämplig som nöddriftnivå enligt maskindirektiv 2006/42 / EU. Standarden EN ISO 13849-1 beaktades inte. Vid behov måste detta göras på systemsidan.

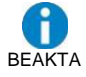

A

Prioritetskontrollenheter kan därmed förlora sin prioriterade funktion och utgöra en fara. Detta måste beaktas i systemets riskanalyser.

# **3.1 Anmärkningar om installation**

**modu600-LO** är hot-plug-kapabel och kan anslutas till valfri modu6 \*\* I/O-modul. Modulen läser automatiskt informationen från I/O-modulen och uppdaterar det visade innehållet.

Inställningarna för **modu600-LO** bevaras så länge enheten förblir ansluten till motsvarande I/O-modul. Om enheten tas bort under drift tas alla åsidosättande kommandon bort. Om stationen är avstängd kvarstår åsidosättningar efter omstart, bara om modu600-LO-enheterna förblir anslutna.

➔**Ingen tillämpning på transportmedel.**

Olämplig som mätinstrument enligt EU: s mätinstrumentdirektiv 2014/32 / EU och förordning 37/2005.

## **3.2 Avsedd användning**

**modu600-LO** får endast användas för de funktioner som beskrivs i denna handbok.

Felaktig användning kan orsaka funktionsfel eller skada på fastighetssystemet.

Felaktig drift kan orsaka att insamlade data eller hela programmet med modu600-LO försvinner oåterkalleligt.

Obehöriga modifieringar av hårdvara och mjukvara anses vara kränkningar av **Avsedd användning.**

Använd inte utomhus eller på platser där kondens kan uppstå.

Access säkerhet: Tillgång till den lokala arbetsnivån (inkl. Via appar) måste begränsas på plats.

# **3.3 Dementi**

Fr. Sauter AG tar inget ansvar för skador orsakade av felaktig användning av **modu600- LO**. Detta gäller skador på **modu600-LO** och tillhörande hårdvara och programvara, för byggnadshanteringssystem och även för eventuella följdskador.

<span id="page-11-0"></span>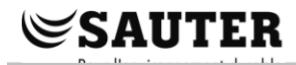

**Säkerhets information**

# **3.4 Standarder och direktiv**

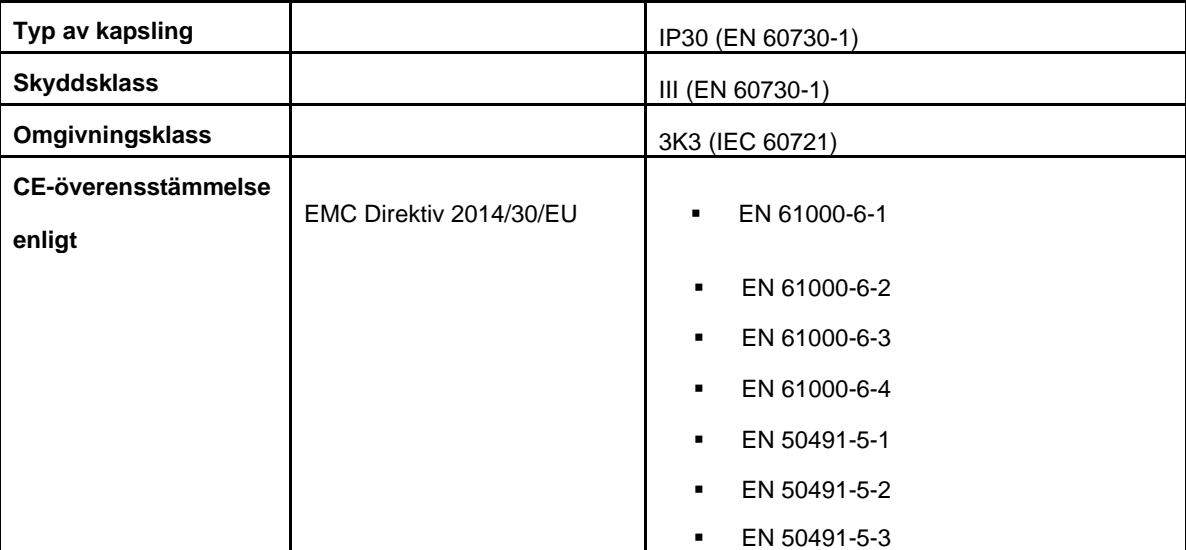

#### <span id="page-12-0"></span>**Produktstruktur**

÷

# 4 Produktstruktur

Denna produkt klassificeras under fastighetsgssystem, i avsnittet "HVACautomatisering modulo 6".

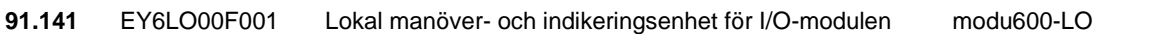

# Kompatibel med:

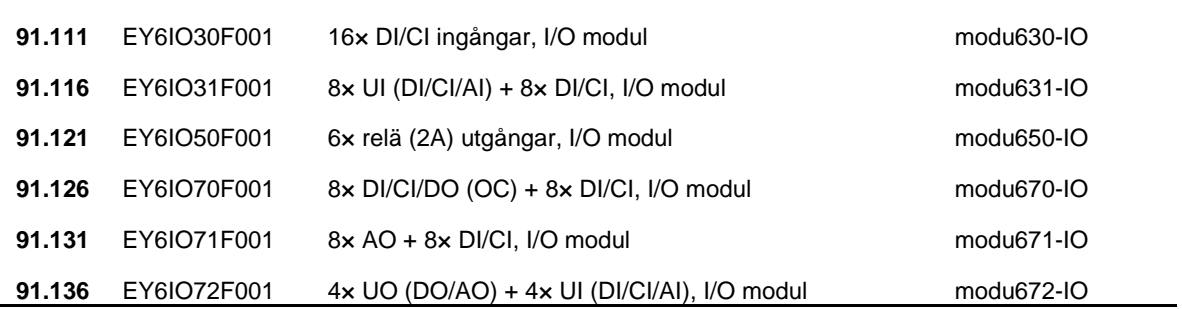

<span id="page-13-0"></span>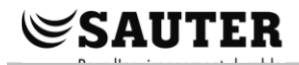

**Ytterligare dokumentation**

# 5 Ytterligare dokumentation

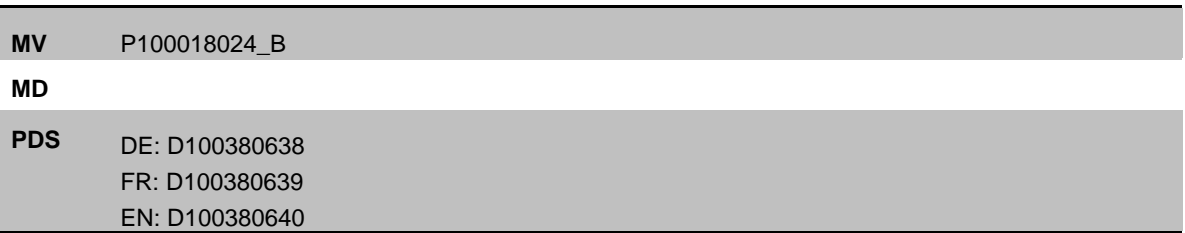

#### <span id="page-14-0"></span>**Hårdvara beskrivning**

# 6 Hårdvara beskrivning

## **Generella egenskaper**

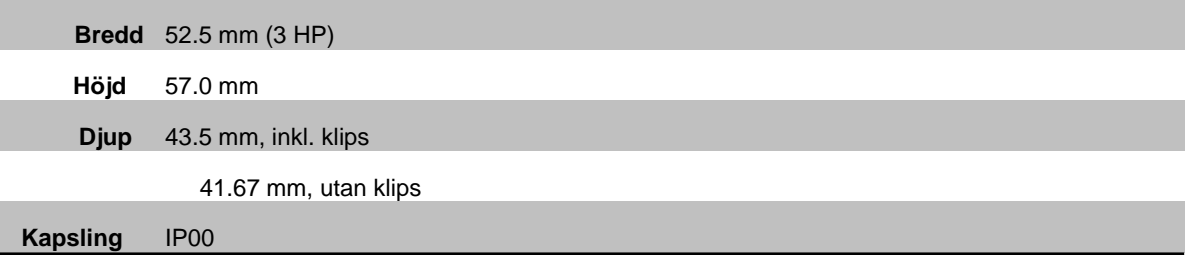

# **Baksida**

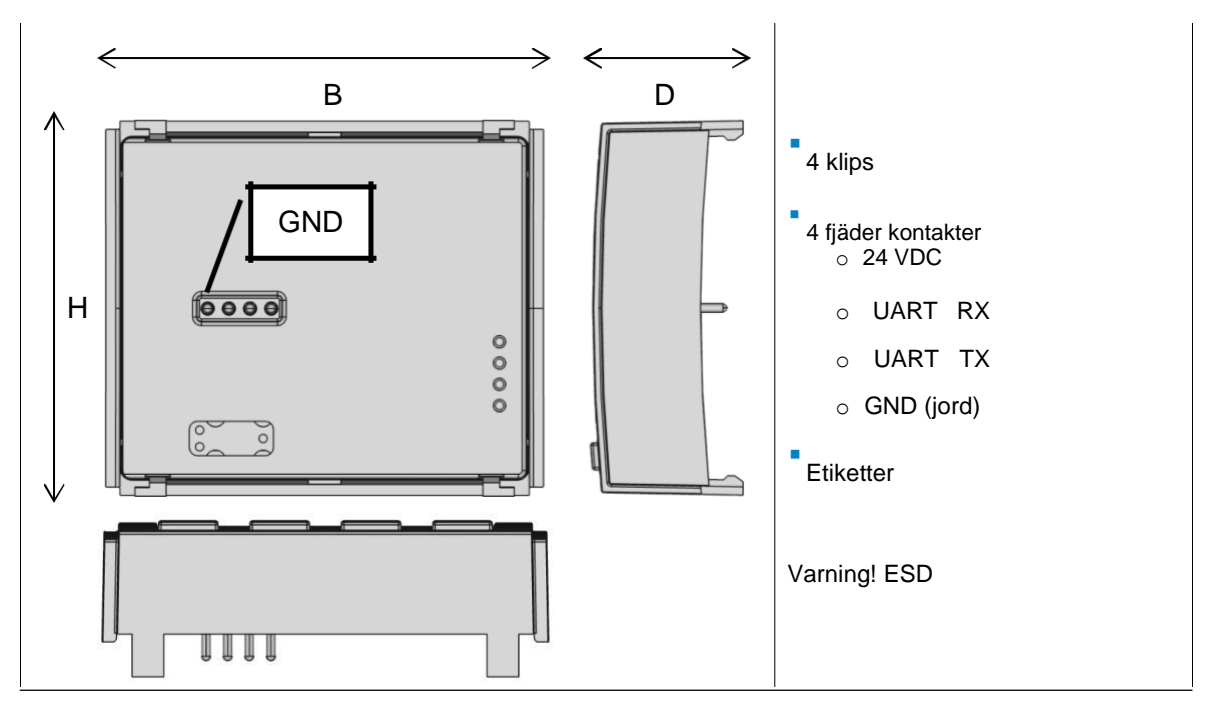

# **SAUTER**

## **Hårdvara beskrivning**

# **Front**

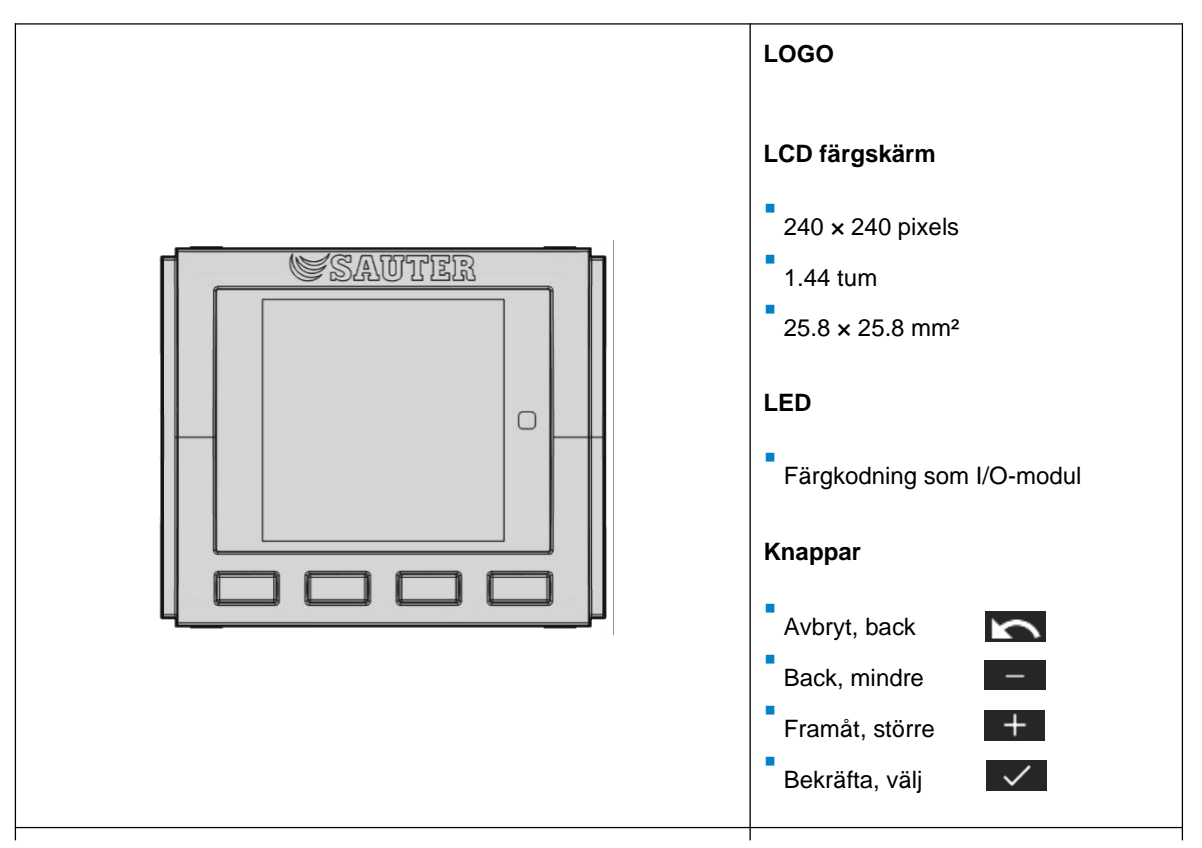

**SAUTER** 

#### Hårdvara beskrivning

# **Installations instruktioner**

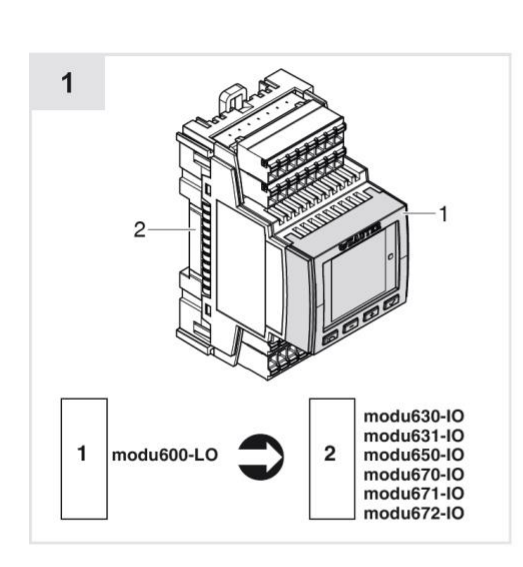

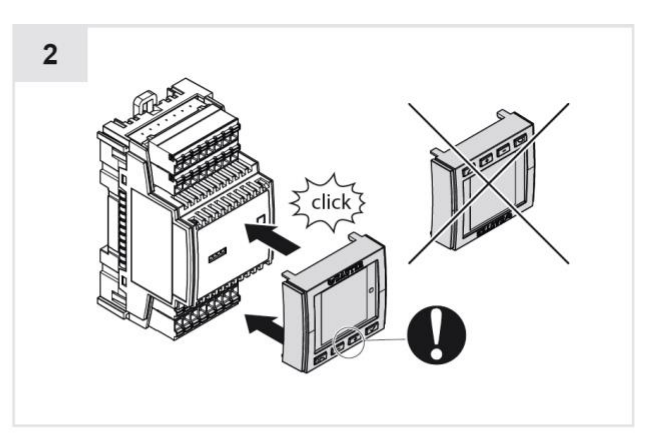

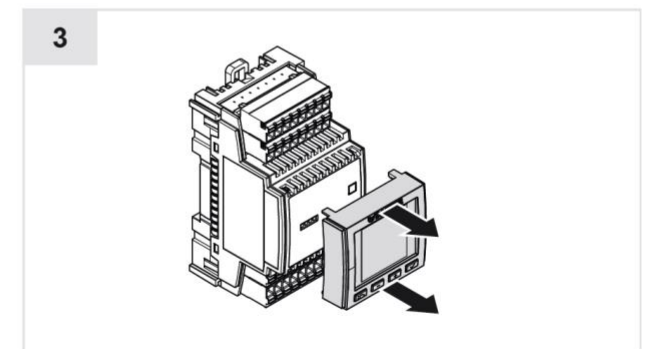

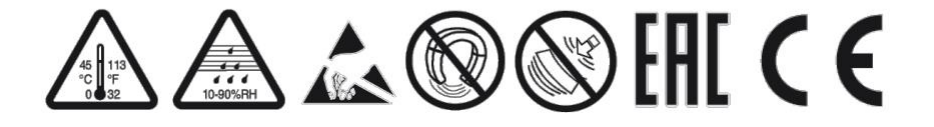

# <span id="page-17-0"></span>**7.1 Funktioner som stöds**

**modu600-LO** används för att visa och tvånsställa signaler på en modulo 6 I/O-modul. Följande egenskaper stöds:

- r.
- Automatisk överföring av I / O-modulens tillstånd
- Visning av I / O-modulens tillstånd via LED
- Överstyrning av utsignaler (prioriterad drift, manuell drift)
- Återställ överskridande utgångar (AUTO-läge)
- Grafisk visning av värdena på alla I/O
- Grafisk visning av specialtillstånd (larm, tvångsstyrning) baserat på det tillhörande BACnet-objektet
- Lista visning av I/O-etiketter enligt projektering
- Grafisk detaljerad vy av enskilda I/O
- Live-diagram över signalerna
- Användning av ej belaggda I/O
- Erhålla prioritetsstyrningen efter att stationen har stängts av (fristående med **modu601-LC**)
- Säkerhetsvärde möjligt i fristående tillstånd (om det är konfigurerat)
- Bakgrundsbelysning dimmas automatiskt (ECO-läge)
- SAUTER-logo vid start
- Firmware uppdateras automatiskt från stationen
- Kompatibilitet med alla modu6 \*\* I / O-moduler

#### A **Viktig information**

*modu600-LO fungerar på maskinvarunivå, medan BACnet representerar applikationsnivån. Därför har modu600-LO åsidosättningar prioritet över alla andra system som kan driva utsignalerna. När det gäller BACnet-objekt identifierar de den åsidosatta statusen och ställer in statusflaggsegenskapen "åsidosättande" till SANT. Varje värde som är inställt på prioritetsfältet, t.ex. g. AUTO-läge (för SAUTER, prioritet 16) eller manuell drift över BMS (vanligtvis prioritet 8) ignoreras.*

# <span id="page-18-0"></span>**7.2 Navigationsstruktur**

Följande navigationsstruktur stöds av **modu600-LO**. Antalet detaljerade vyer beror på antalet I/O-kanaler i I/O-modulen. Det finns vanligtvis

16 kanaler per modul, med undantag för modu650-IO med 6 kanaler och modu672-IO med 8 kanaler. **modu600-LO** läser nödvändig information från modulen när den är ansluten och matas med ström och justerar strukturen automatiskt.

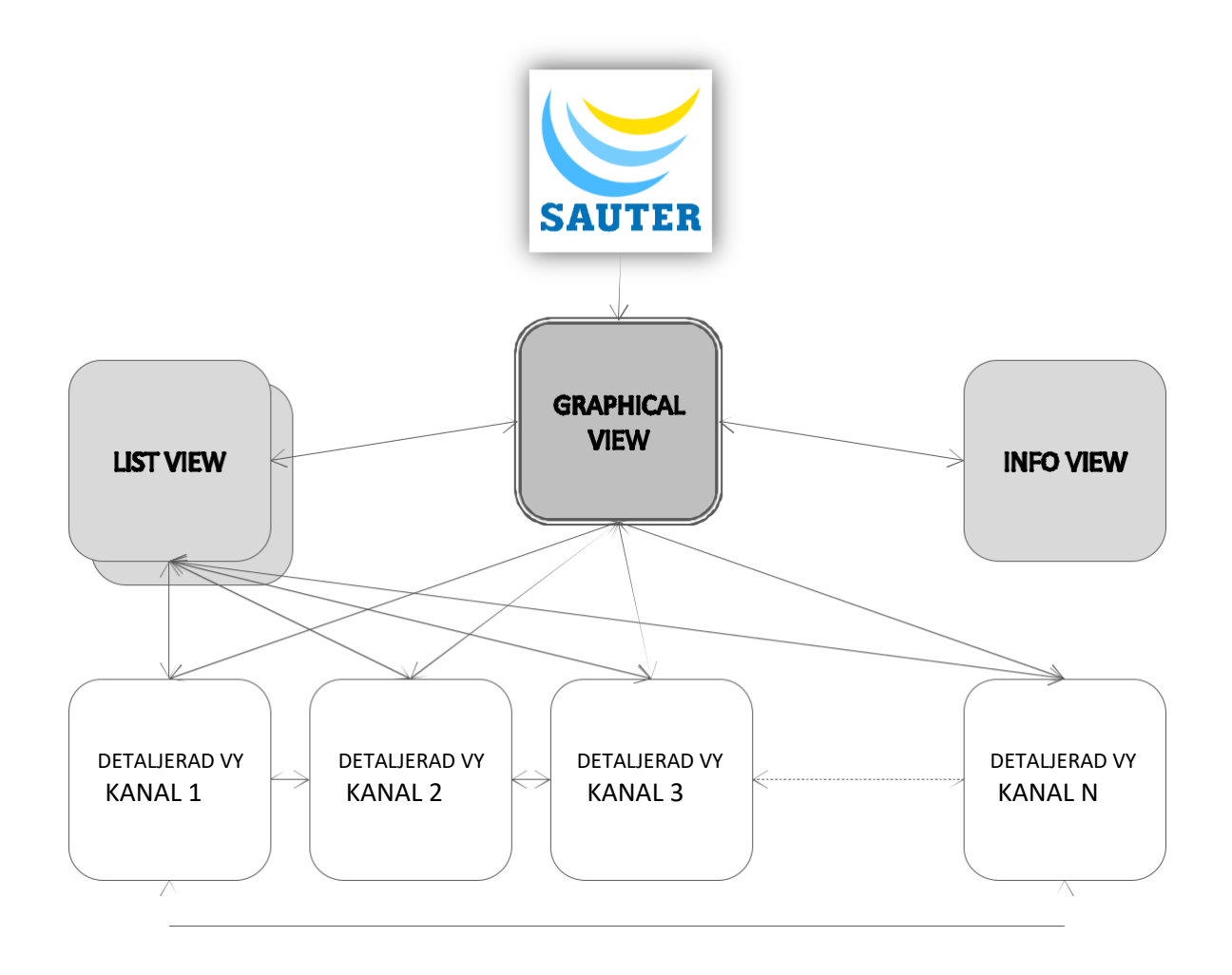

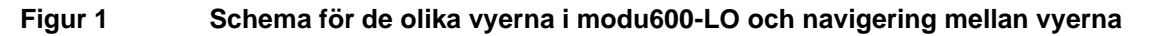

# <span id="page-19-0"></span>**7.3 Status ikoner**

Status ikoner kartlägger tillståndet för BACnet-objektet som är kopplat till den här kanalen. Således får en icke-konfigurerad kanal ingen av BACnet-statusikonerna.

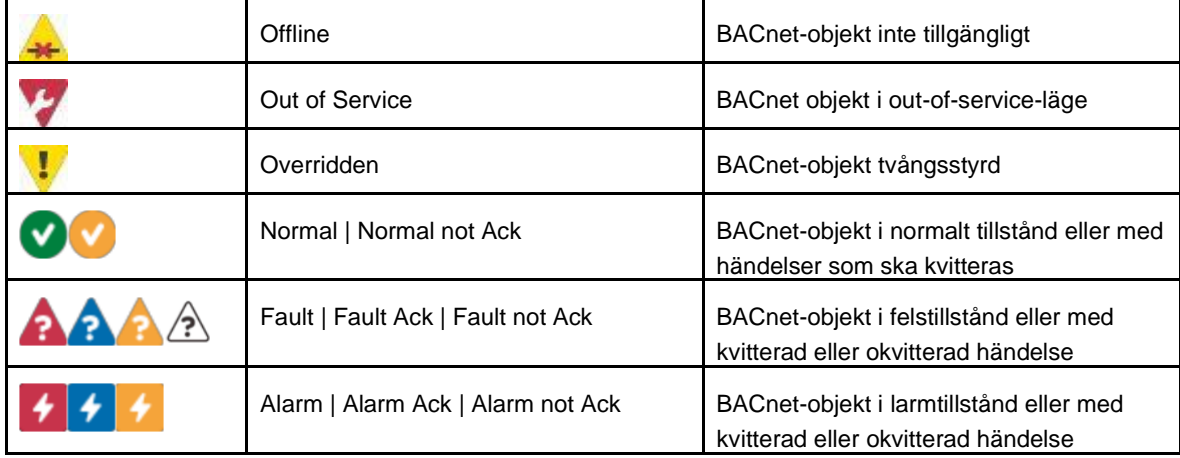

## Andra ikoner som är BACnet-oberoende.

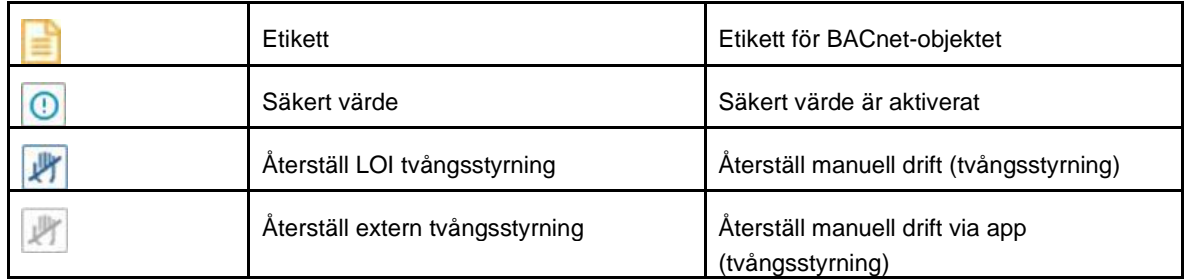

# <span id="page-20-0"></span>**7.4 Manövrering**

Manövrering sker med de fyra tryckknapparna.  $\overline{a}$  och  $\overline{a}$  tryckknappar används för att växla fokus mellan de olika aktiva knapparna eller ändra ett utgångsvärde (i redigeringsläge).  $\blacktriangleright$  tryckknappen bekräftar ett val eller en värdeförändring eller visas en ny vy.  $\Box$  tryckknappen har motsatt effekt.

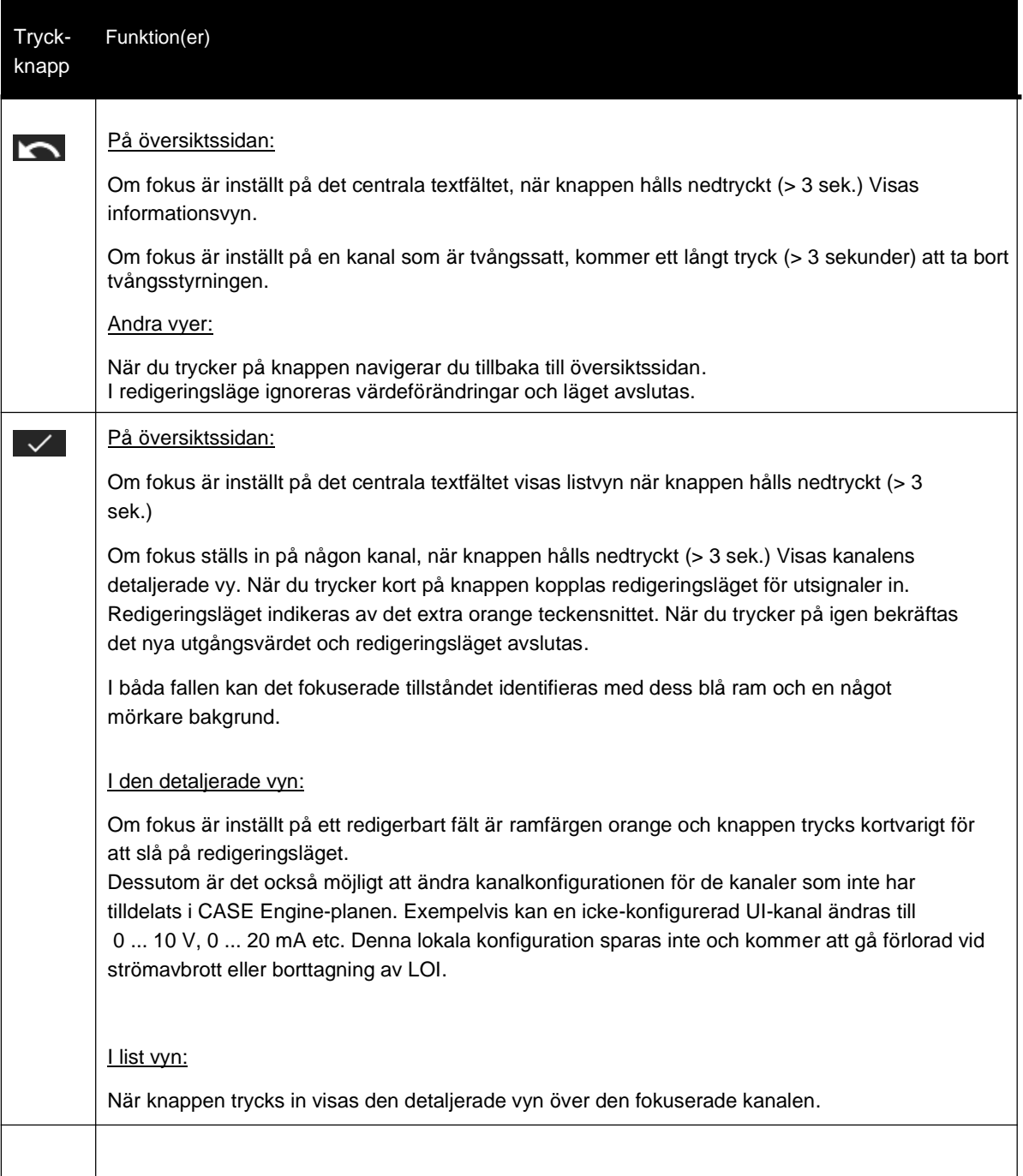

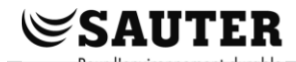

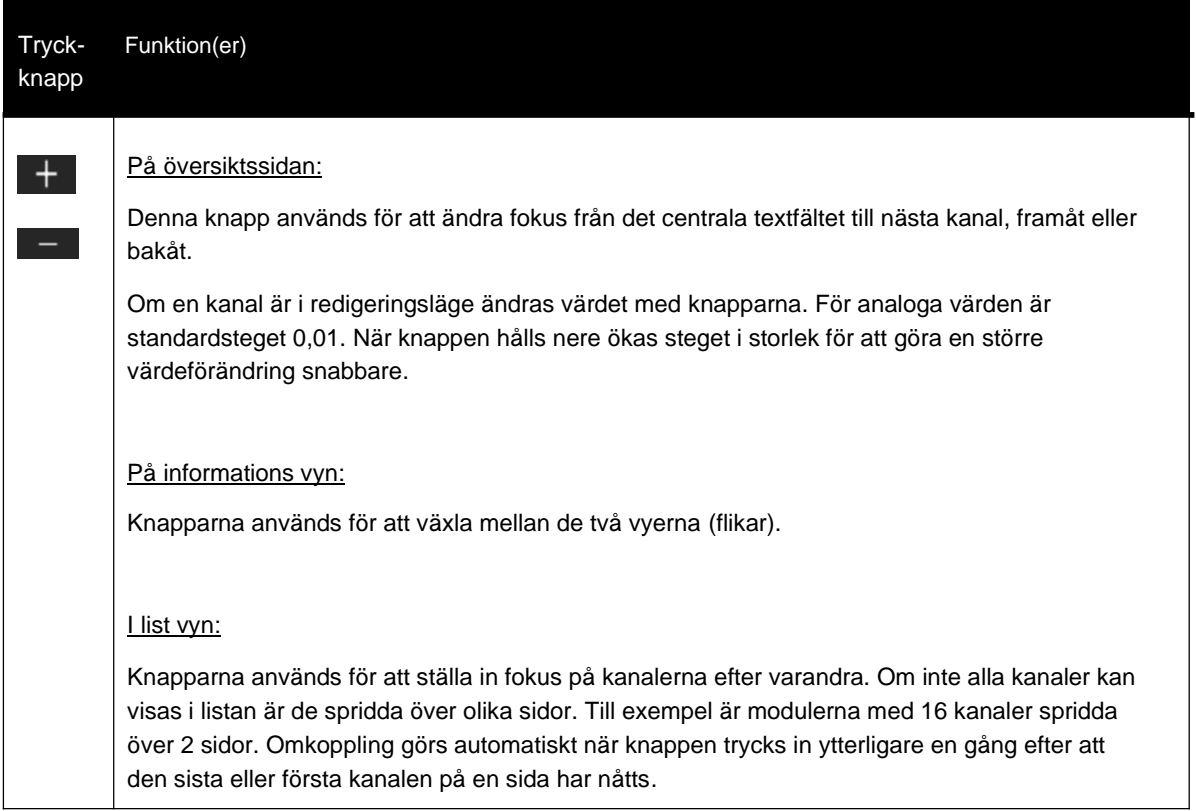

# <span id="page-22-0"></span>**7.5 Vyer**

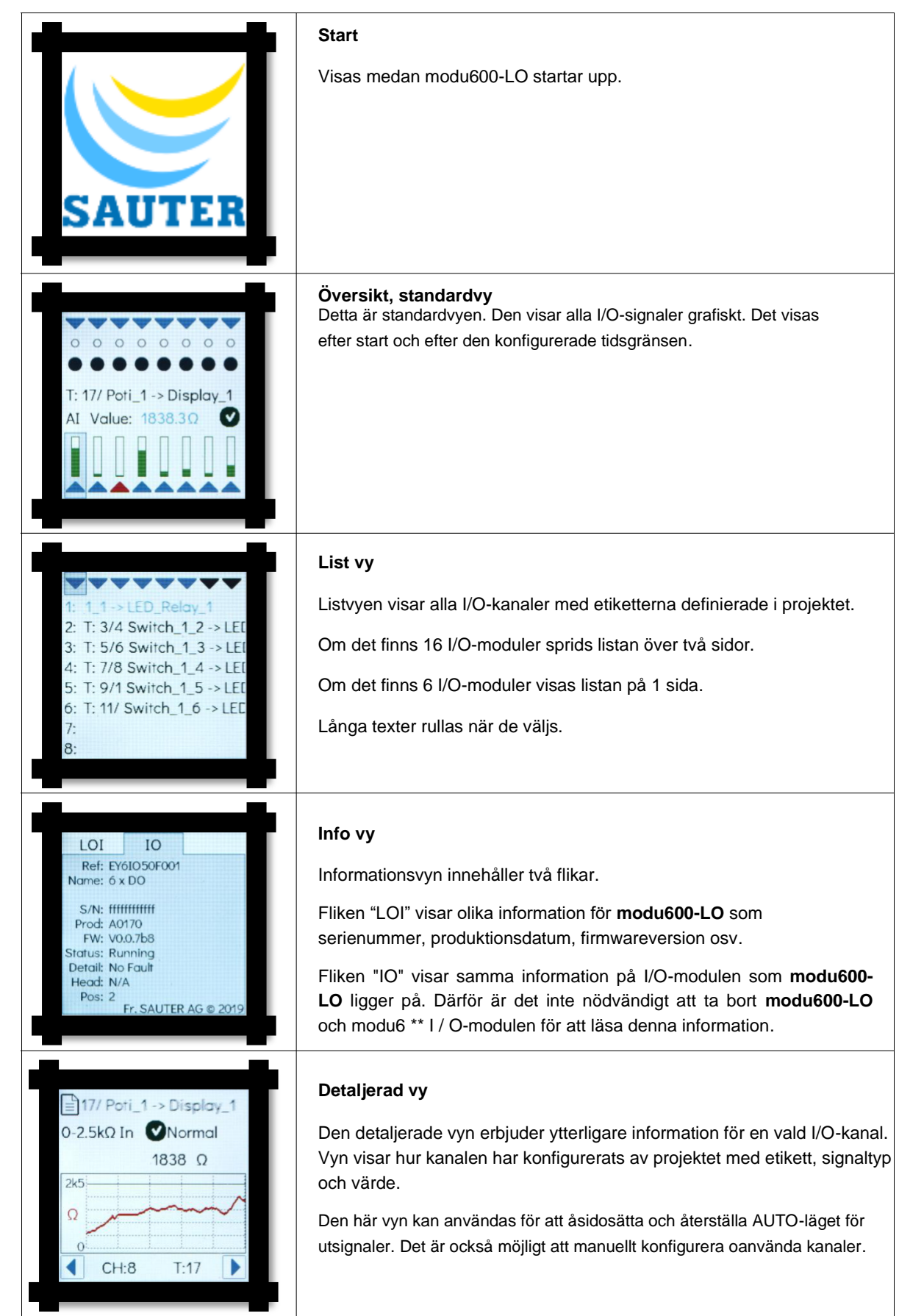

<span id="page-23-0"></span>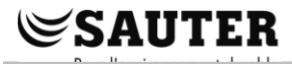

# **7.5.1 Översikts sida**

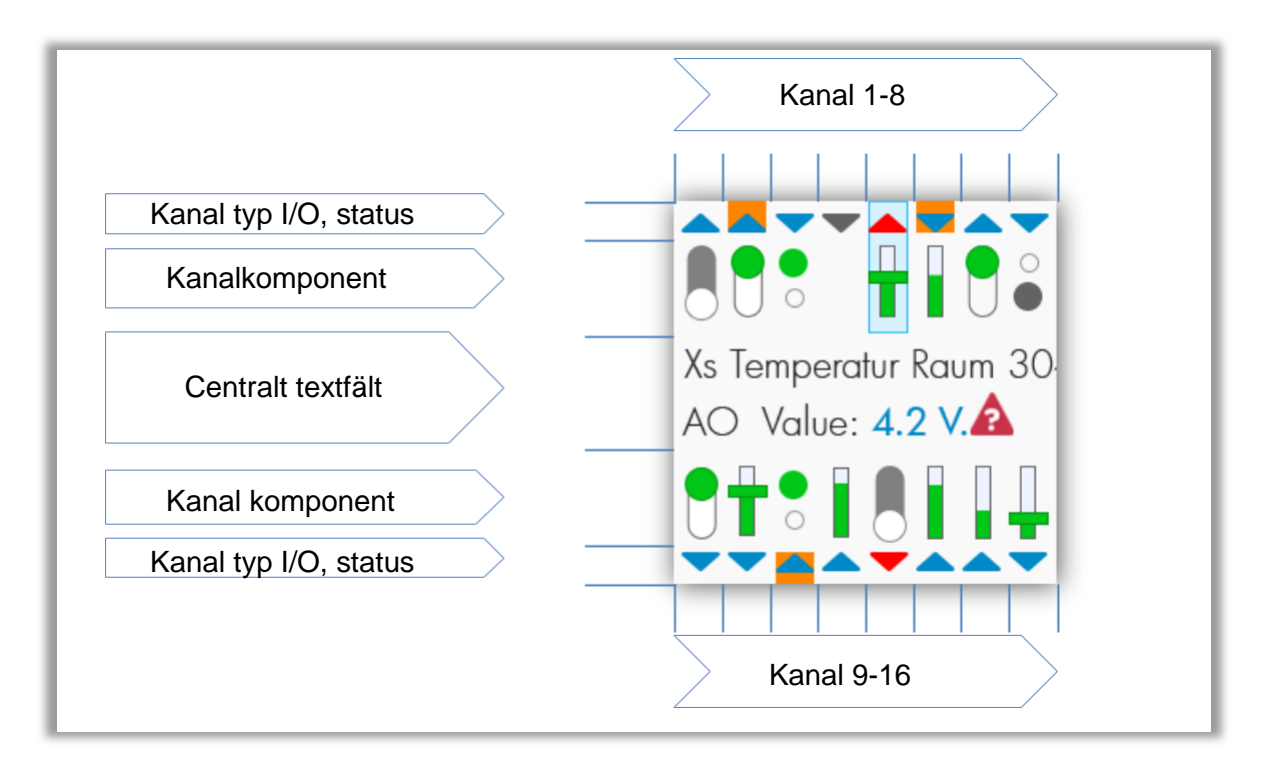

# **Figur 2 Områden i översikten**

#### **Kanal typ area**

Trianglarna visar om kanalerna är ingångar eller utgångar, om de är konfigurerade (blå istället för grått) och om de är i larmläge (röd). Den orange bakgrundsfärgen indikerar att den relaterade signalen är i manuellt läge (tvångsställd).

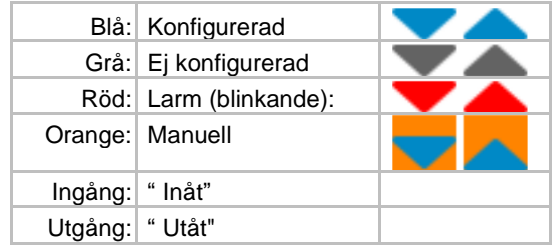

# **Signalkomponentområdet**

Komponenterna skiljer sig efter signaltyp mellan digital (LED, switch) och analoga signaler (bar, skjutreglage) och mellan aktiv (grön) och inte aktiv (grå). Komponenterna visar det aktuella värdet i grafisk form, antingen som IN / UT eller i en relativ skala.

Om till exempel fokus är inställt på en kanal visas en mörkblå bakgrund med en tunn ram bakom komponenten. Om ett multistate BACnet-objekt upptar flera digitala kanaler, markeras alla de berörda kanalerna med denna bakgrund.

Utgångskanaler kan styras direkt från översiktssidan. När knappen  $\blacktriangledown$  trycks kortvarigt när fokus ställs in på en utgångskanal, markeras värdet i det centrala textfältområdet (mörkare bakgrund, ram, orange teckensnitt) och kan bli förändrad. Andringen måste valideras (knapp  $\vee$ ) eller avvisas (knapp ).

Icke-konfigurerade kanaler identifieras av en grå triangel och frånvaron av komponenten.

# **Centralt text fälts omtåde**

Det centrala textfältet visar den viktigaste informationen för kanalerna och I/Omodulen. För detta måste fokus ställas in på en av kanalerna eller på själva textfältet.

#### Fokusera på textfältet (standard):

Hänvisningen till I/O-modulen visas: EY6IOxxF001

När  $\mathbf{v}'$  knappen hålls ner visas listvyn.

När **knappen hålls ner visas informationsvyn.** 

#### Fokus på en kanal:

För konfigurerade kanaler visas den definierade etiketten på den första raden. Om den här texten är längre än det tillgängliga utrymmet visas den som en löpande text.

Detaljer visas på den andra raden:

- Värde: effektivt uppmätt värde. För Objekt typ: AI, AO, BI, BO, CI, MI, MO
- Värde: effektivt uppmätt värde. För analoga värden, enhet ingår  $(V, mA, \Omega)$
- Objekt status (se § [7.3\)](#page-19-0)

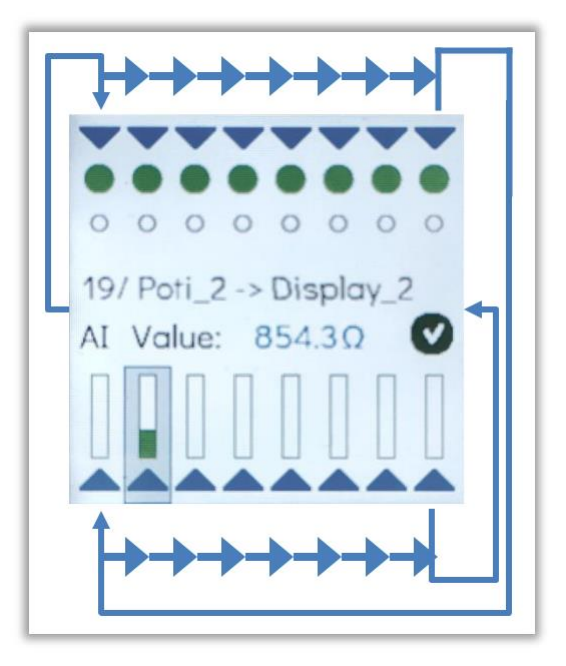

<span id="page-25-0"></span>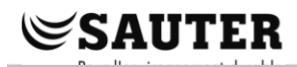

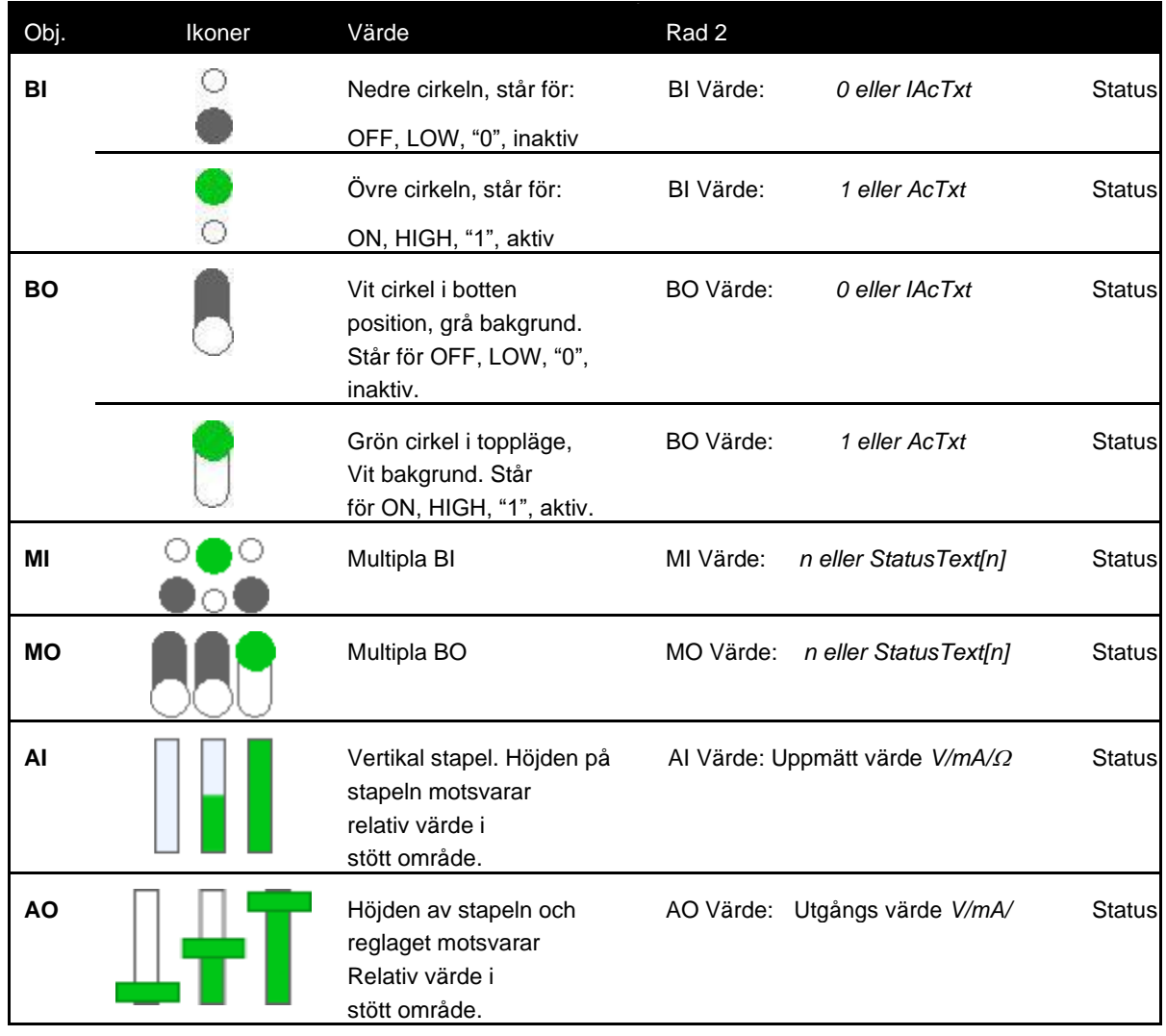

# **Tabell 1 Sammanfattning av signalkomponenterna och den centrala signal typen och BACnet object**

# Icke-konfigurerade kanaler

Icke-konfigurerade kanaler visas med en grå triangel. Signalkomponenterna visas inte och när fokus är på kanalen är inga texter eller värden synliga. I den detaljerade vyn är det emellertid möjligt att ställa in en kanal och därmed ta emot eller ställa in signaler.

# <span id="page-26-0"></span>**7.5.2 List vy**

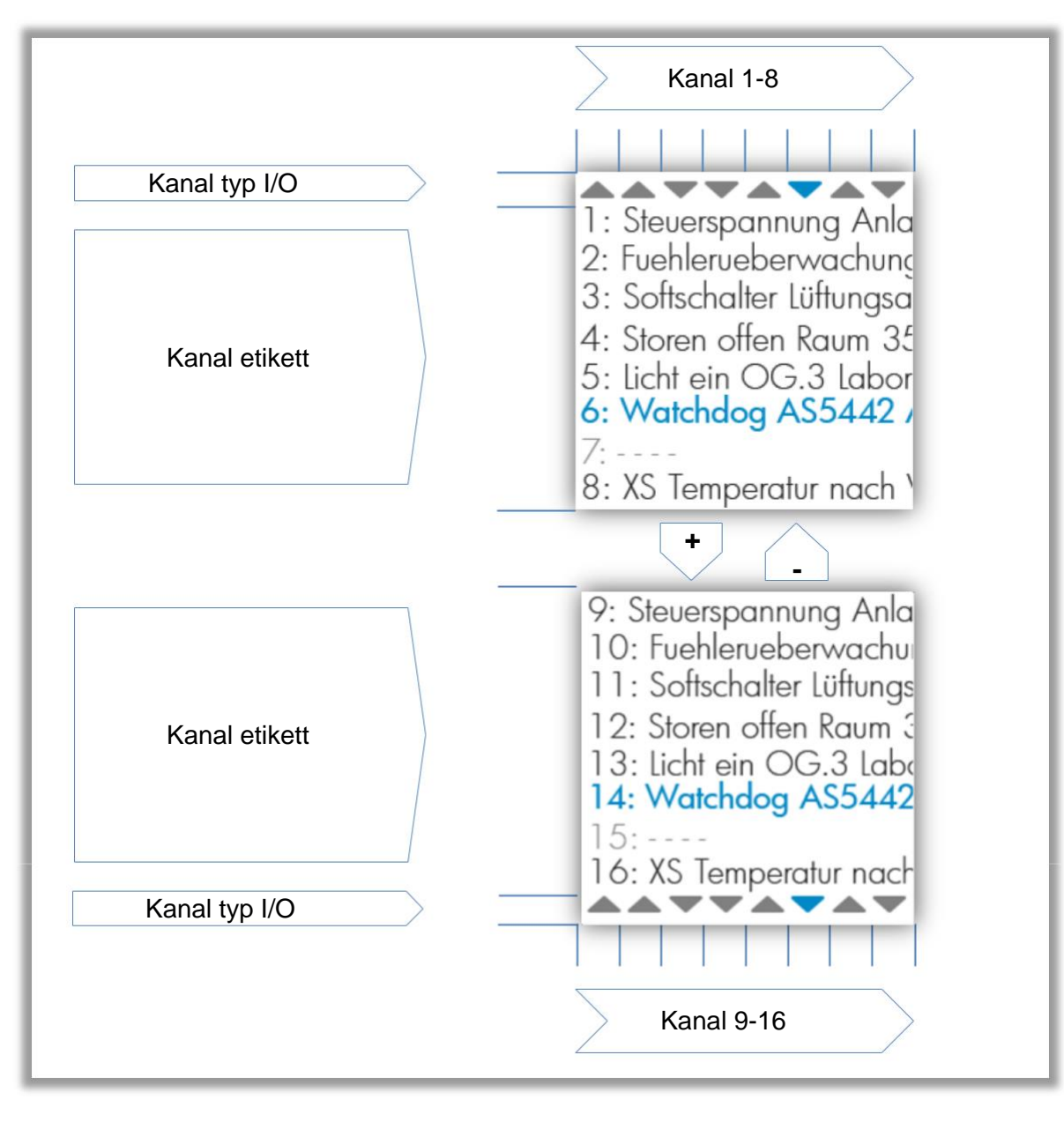

#### **Figur 3 Områden i listvyn**

#### **Kanaltypområde**

Trianglarna visar om kanalerna är ingångar eller utgångar.  $\Box$  och  $\Box$ knapparna ändra fokus, vilket indikeras av den blå färgen.

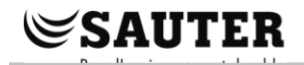

# **Kanaletikettkälla**

Det här området visar kanalerna med deras nummer och den konfigurerade etiketten. Icke-konfigurerade kanaler har inga etiketter.  $+$  och  $-$  knapparna ändra fokus, vilket indikeras av den blå färgen

När  $\vee$  knappen trycks in, visas den detaljerade vyn över den valda kanalen.

När **knappen trycks in, stängs listvyen och översiktssidan visas.** 

# <span id="page-28-0"></span>**7.5.3 Detaljerad vy**

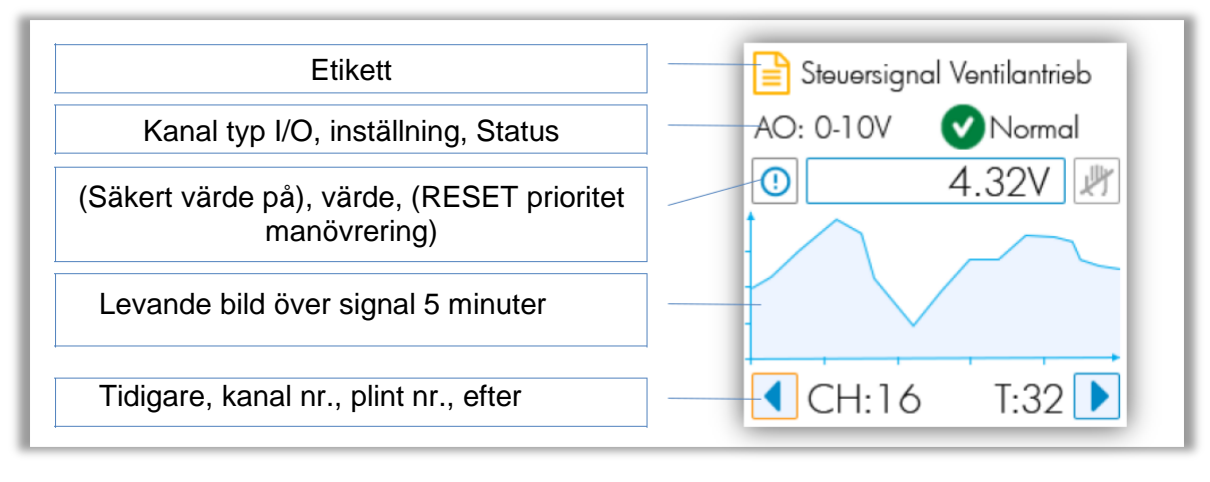

#### **Figur 4 Områden i detaljerad vy**

# **Etikett area**

För konfigurerade kanaler motsvarar etiketten den definition som skapats i CASE Engine. Det här området är tomt för kanaler som inte är konfigurerade.

# **Kanalens definitionsområde**

För konfigurerade kanaler visas den stödda konfigurationen här samt status för det tilldelade objektet.

För icke-konfigurerade kanaler visas inget tillstånd (inget tilldelat BACnet-objekt) och kanalkonfigurationen är ett aktivt fält som kan användas. För detta måste du:

- 1. Ställ in fokus på fältet ( $\pm$  och  $\pm$  knappar)
- 2. Växla fältet till redigeringsläget
- 3. Använd  $\pm$  och  $\pm$  för att göra ett val från listan och sedan validera  $m$ ed  $\checkmark$ .

<span id="page-29-0"></span>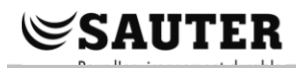

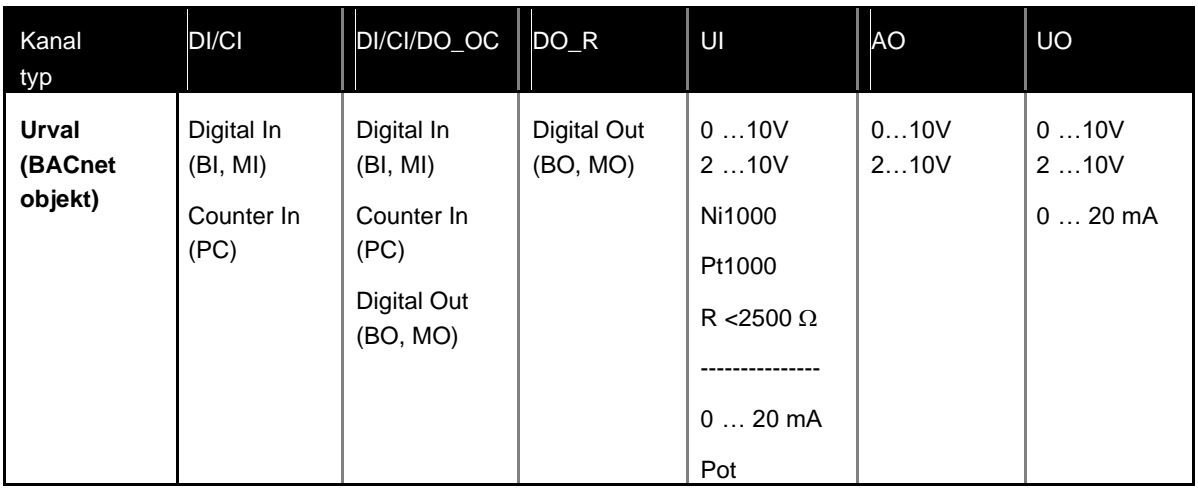

**Tabell 2 Konfigurationsalternativ baserade på kanaltyp**

# **Värde area**

I det här området visas alltid ärvärdet.

I fallet med en binär- eller multistatskonfiguration visas det logiska värdet eller, om det finns, texten som definieras i BACnet-objektet (IAcTxt, AcTxt, StTxt).

Analoga värden visas med deras fysiska enhet.

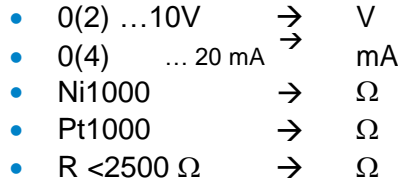

ikonen indikerar att säkerhetsvärdet definierat i CASE Engine är aktivt. Detta gäller endast om stationen inte längre kommunicerar med modulen (frånvarande, fel, nedladdning ...). Normalt visas inte denna ikon.

ikonen indikerar att utsignalen har åsidosatts<u>, anti</u>ngen via LOI eller app. Ikonen är också en knapp som kan fokuseras. I detta fall, när kanappen trycks in, så tillämpas åsidosättningen och kanalen återställs till AUTO-läget (enligt planen).

# **Viktig information**

ör binära och multistate objekt är tillståndstexterna begränsade till 16 byte. Beroende på tecken krävs 1 till 4 byte per tecken. I den detaljerade vyn är minst 9 tecken synliga i värdefältet.

A)

# **Trend area**

Detta område visar grafiskt utvecklingen av värdet under de senaste 5 minuterna.

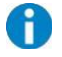

# **Viktigt att notera**

Samplingen utförs ca. var 1,5 sekund. Eftersom stationens cykeltid kan vara så låg som 50 ms, kan denna display och mätningen inte ses som en precisionsmätning eller som bevis.

#### **Navigations area**

Det här området innehåller två knappar. Fokusera på dem och tryck knappen för att navigerar till nästa eller föregående detaljerade vy.

Kanal nummret **CH: ##** och plinten **T: ##** visas också i detta område.

#### Icke-konfigurerade kanaler

Det är lätt att identifiera den icke-konfigurerade detaljerade vyn. Områdena "Etikett", "Värde" och "Kanaldefinition" är tomma. Endast signaltypen är märkt med "oanvänd".

Det här fältet kan fokuseras och beroende på kanaltyp visas de befintliga konfigurationsalternativen.

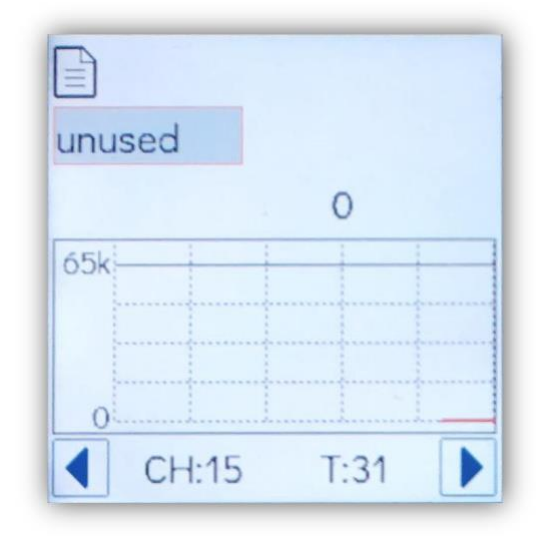

# **SAUTER**

## **Funktionalitet och manövrering**

# **Digitala signaler**

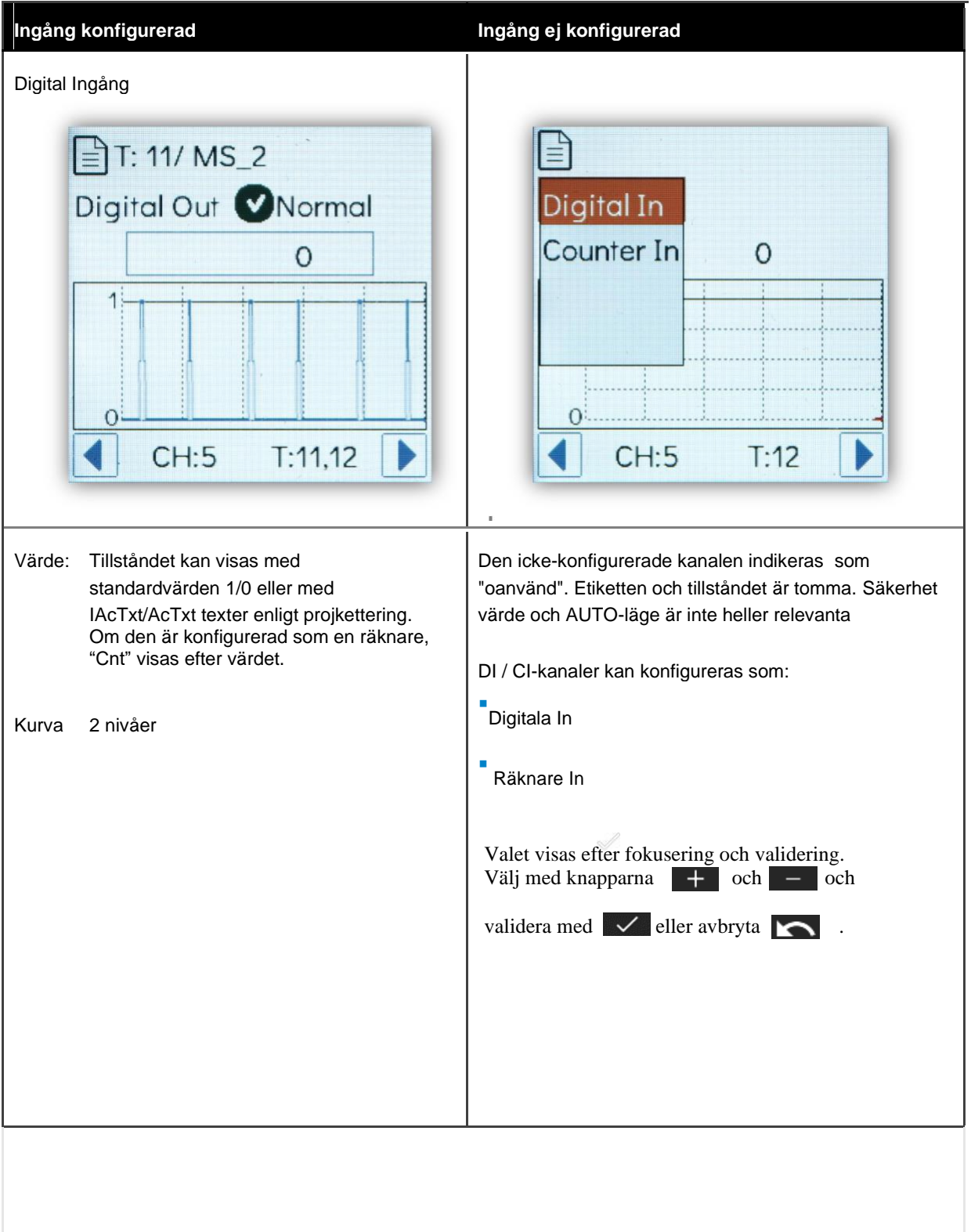

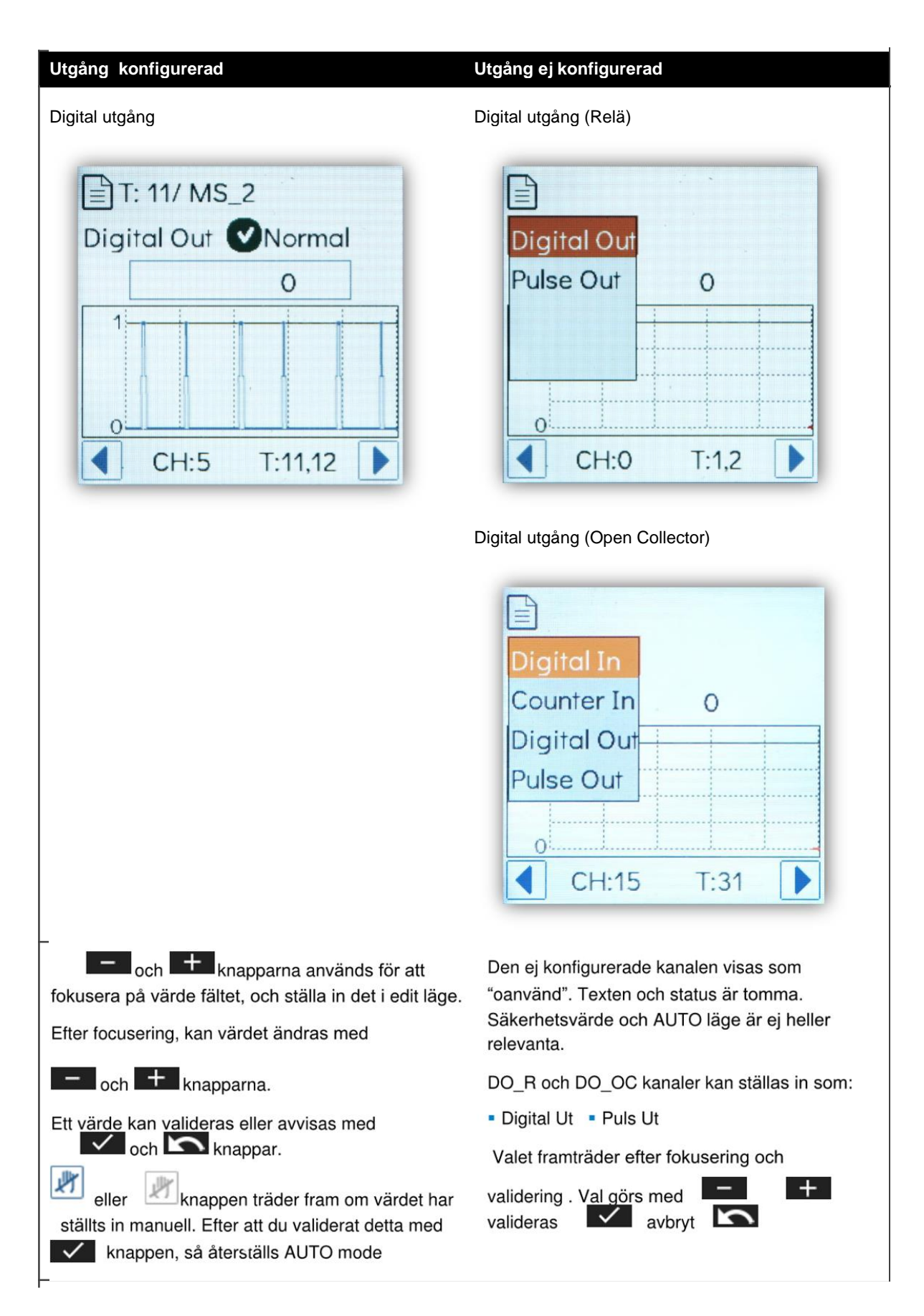

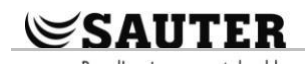

# **Analoga signaler**

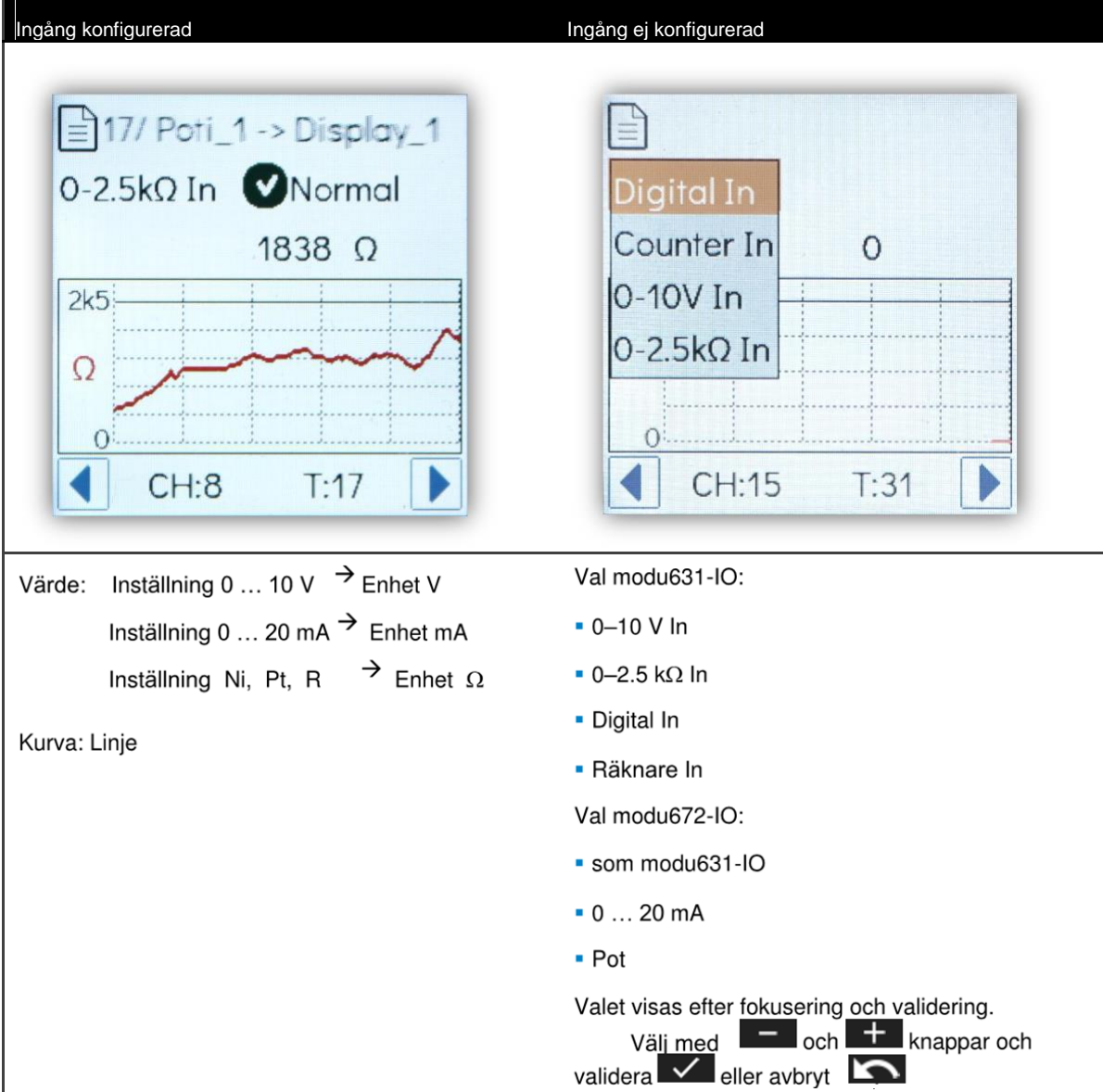

#### <span id="page-34-0"></span>**Funktionalitet och manövrering**

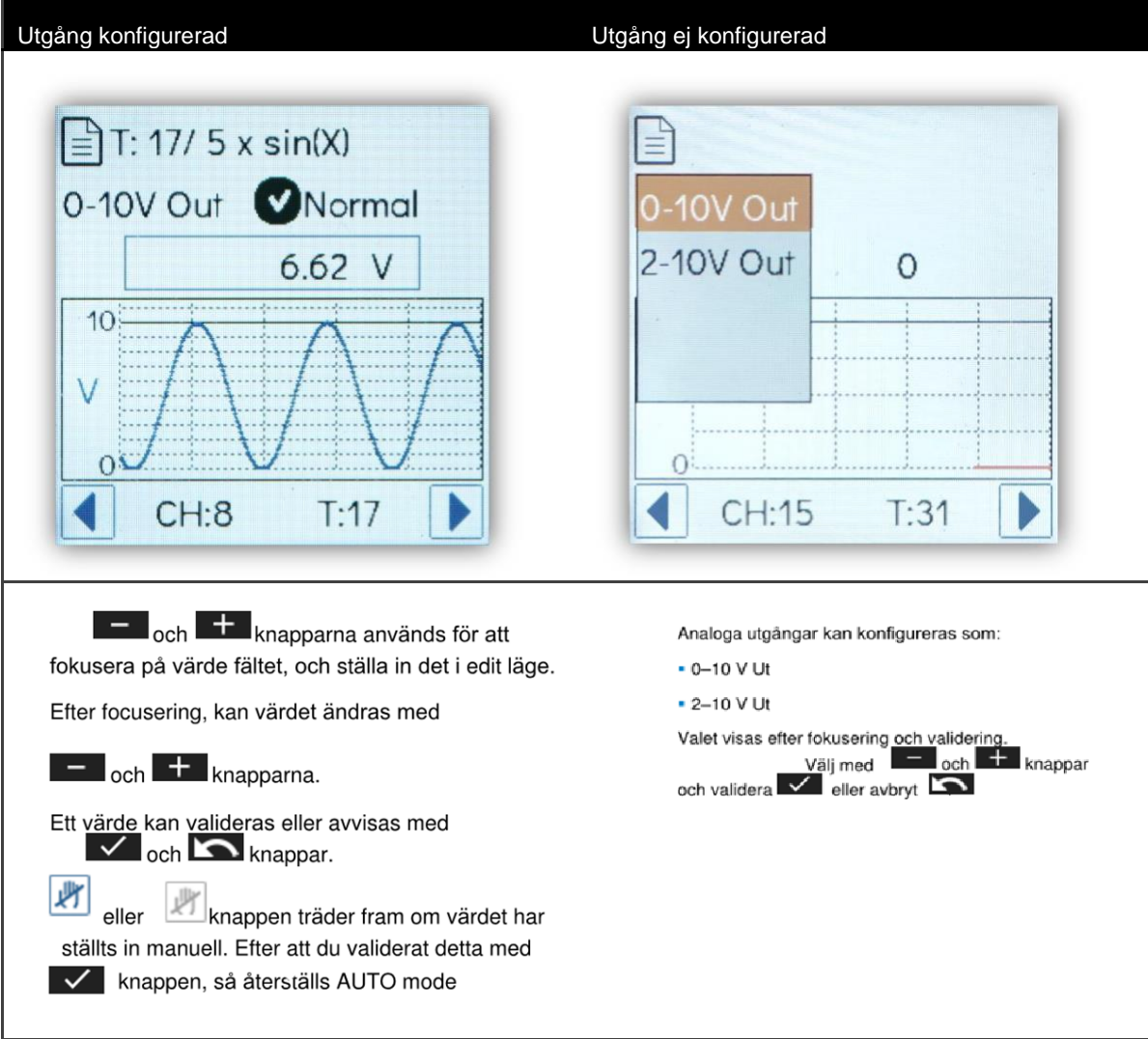

# **Områden för analoga värden**

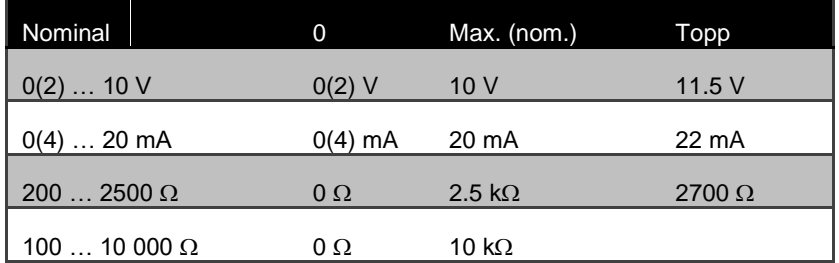

**Tabell 3 Nominella och effektiva områden för analoga signaler**

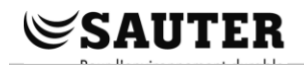

# **Multi-state signaler**

Multi-state signaler är kombinationer av digitala signaler som har tilldelats ett enda multistate BACnet-objekt. Av denna anledning finns det inga okonfigurerade multistater.

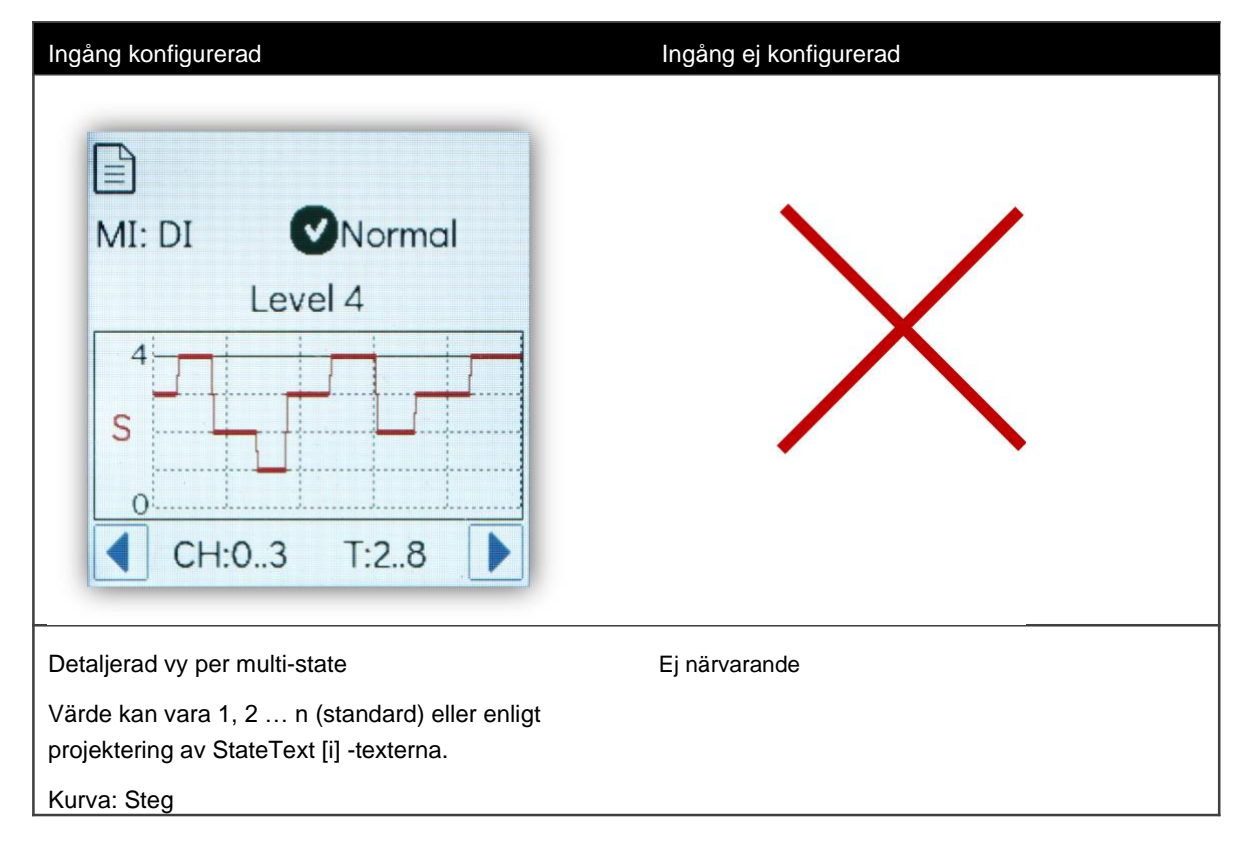

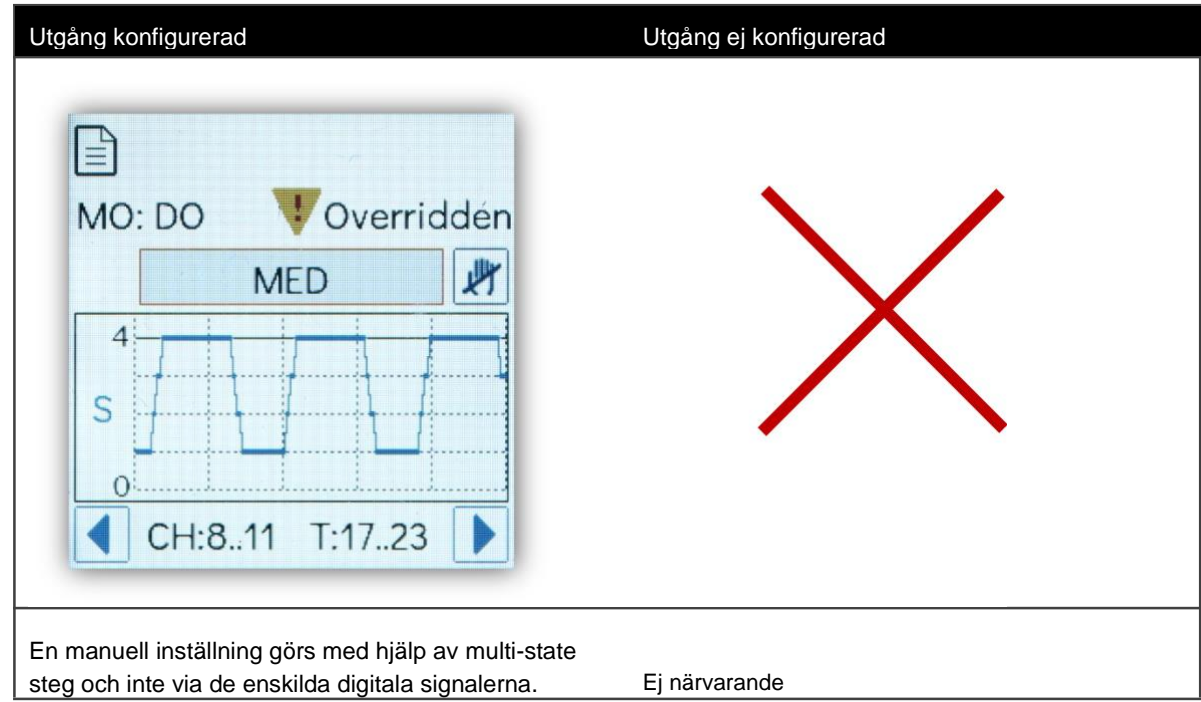

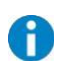

# **Viktig information**

Multi-state BACnet-objekt i modulo 6 kan definiera upp till 8 tillstånd. **modu600-LO** kan visa upp till fyra steg eller tillstånd som multistate. Som jämförelse var det bara möjligt att styra två kanaler med modu650F002 (0 - I - II).

8 multi-states är möjligt med **modu600-LO**.

Status texterna är begränsade till 16 byte. Beroende på tecken krävs 1 till 4 byte per tecken. I den detaljerade vyn är minst 9 tecken synliga i värdefältet.

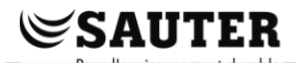

# **7.5.4 Info vy**

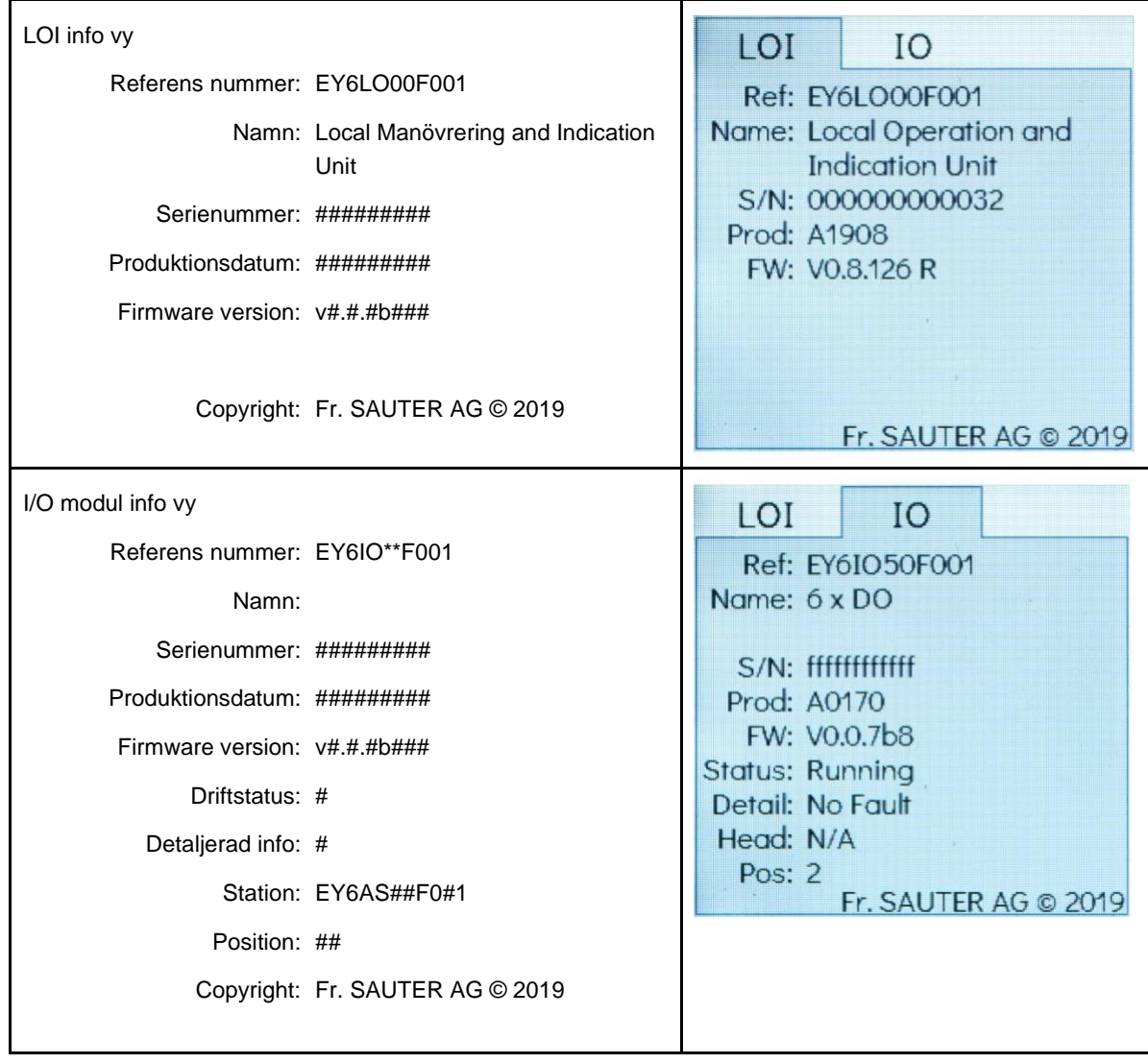

# <span id="page-38-0"></span>**7.6 Inställningar i CASE**

Följande inställningar i CASE påverkar visningen och funktionaliteten för **modu600-LO:**

# **7.6.1 Status i binär och multi-state objekt**

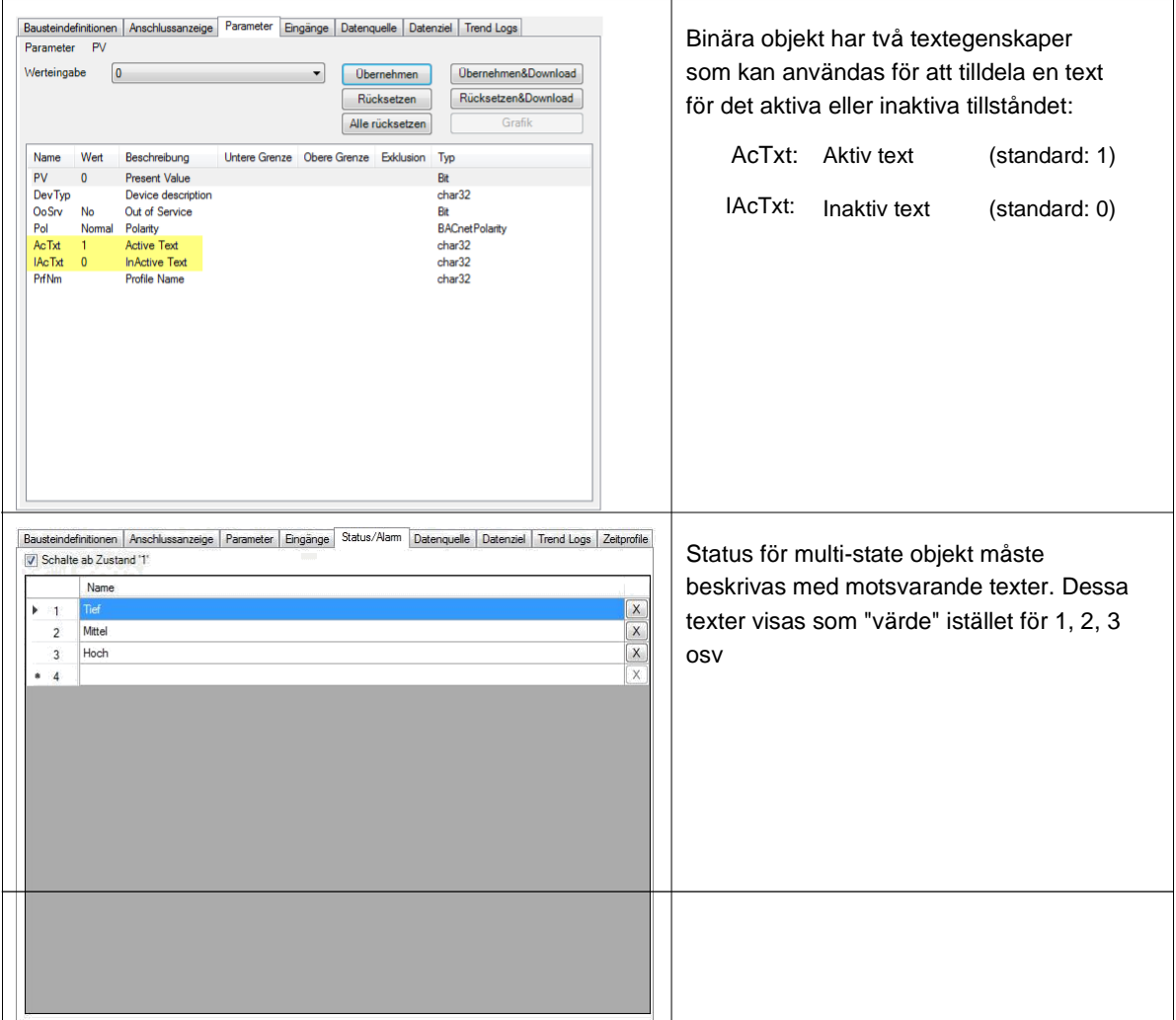

# **7.6.2 Definiera etiketter på kanalerna med CASE Engine**

Kanalernas etiketter i LOI definieras i CASE Engine på stationsnivå. Det finns en ny knapp för detta i snabbmenyn för modulo 6-stationerna.

# <span id="page-39-0"></span>**SAUTER**

# **Funktionalitet och manövrering**

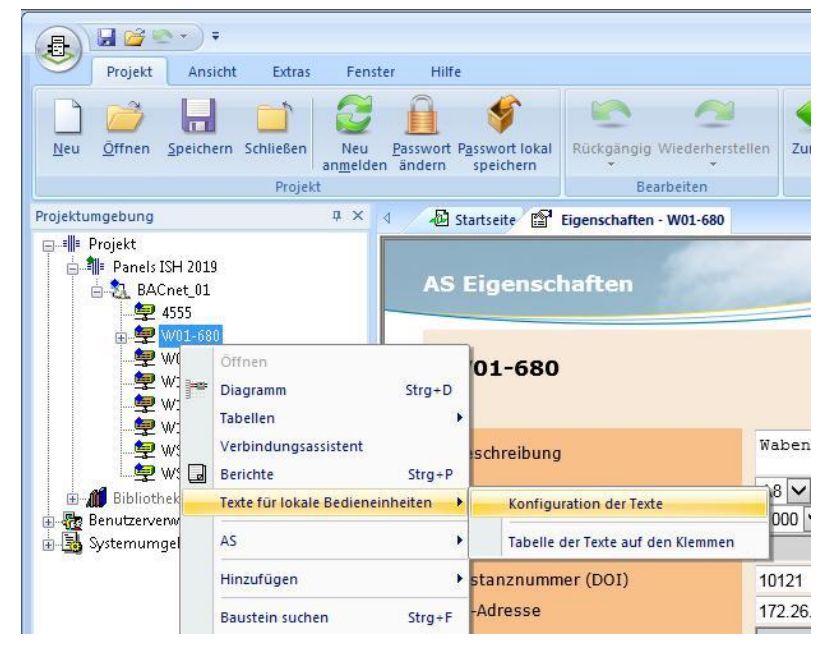

# **Figur 5 Snabbmenyn för en modulo 6 station och vägen till LOI etikettredigeraren**

På samma sätt som de tryckta etiketterna i modulo 5, är redigeraren inställd i form av en tabell. Redaktören erbjuder en allmän konfiguration men också alternativet för enskilda konfigurationer baserade på kanaltyp (AI, AO, BI, BO, MI, MO, CI).

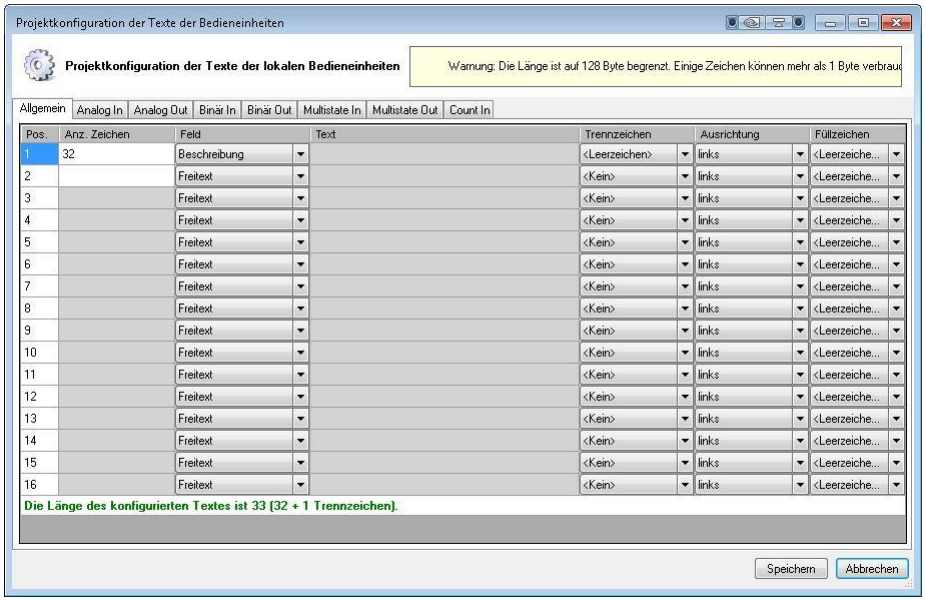

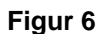

**Figur 6 Ändringstabell för allmän konfiguration**

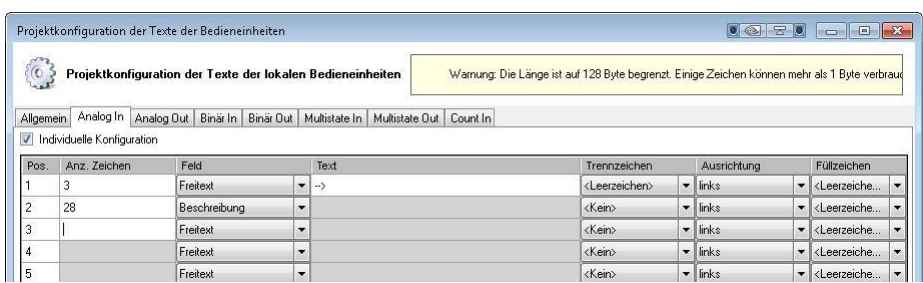

<span id="page-40-0"></span>Beskrivningen skapas genom att kombinera olika fält, där varje fält har en viss längd. Informationen i fälten väljs från en lista och annan information från hårdvaran och programvaran är tillgänglig:

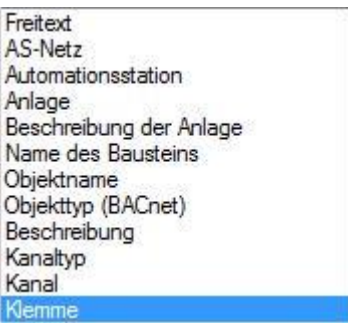

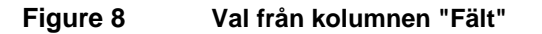

Knappen "Tabell över texter på terminalerna" kan användas för att se resultatet av alla kanaler i kolumnen "Etikett".

| Signale                                    |           |                  |                        |                     |                      |                            |                     |                    |                  |
|--------------------------------------------|-----------|------------------|------------------------|---------------------|----------------------|----------------------------|---------------------|--------------------|------------------|
| Wodule [Filter entferne                    |           |                  |                        |                     |                      |                            |                     |                    |                  |
| E-VIO-Module<br>$\alpha$<br>- eSEB/SLC     |           |                  |                        |                     |                      |                            |                     |                    |                  |
| - FCom                                     | Variante  | Modul            | Kanal                  | Etikette<br>gesetzt | Etikette             | <b>Minimum</b><br>Hardware | Maximum<br>Hardware | Hardware<br>Offset | Hardwa 4<br>Base |
| E Selektion (Filter entferne               | All DO    | 4 (IO-Module) E. | $9 - 19/20$            | w                   | Störung Kühlung      |                            |                     |                    |                  |
| F Typ (Filter entfernen)                   | DI        | 4 (IO-Module) E. | $10 \div 21/22$        | m                   | Türensensor Z019     |                            |                     |                    |                  |
| Datentyp                                   | All DO    | 4 (IO-Module) E. | $11 \div 23/24$        | 同                   | LE-Pumpe             |                            |                     |                    |                  |
| Unbekannt                                  | All DO    | 4 IID-Module1 E  | $12 \div 25/26$        | m                   | FO-Klappe            |                            |                     |                    |                  |
| Analog                                     | All DO    | 4 (IO-Module) E. | $13 \div 27/28$        | 同                   | Pumpe                |                            |                     |                    |                  |
| Binary                                     | All DO    | 4 IID-Module] E. | $14 \div 29/30$        | m                   | AU-Klappe            |                            |                     |                    |                  |
| Unsigned<br>Puls                           | DI        | 4 (10-Module) E  | $15 \rightarrow 31/32$ | 同                   | Fenstersensor Z019   |                            |                     |                    |                  |
| Multi-state                                | <b>DI</b> | 5 (IO-Module) E. | 0.31/2                 | П                   | Türensensor Z021     |                            |                     |                    |                  |
| Zähler                                     | DI        | 5 (10-Module) E  | $1 \div 3/4$           | m                   | Fenstersensor Z021   |                            |                     |                    |                  |
| ASV                                        | <b>DI</b> | 5 IIO-Module) E  | $2 - 5/6$              | 同                   | Türensensor Z023     |                            |                     |                    |                  |
| BInd <sub>0</sub>                          | <b>DI</b> | 5 IIO-Module1 E  | $3 - 7/8$              | O                   | Fenstersensor Zf023  |                            |                     |                    |                  |
| <b>W</b> Richtung<br>$\Box$ Ziel<br>Quelle | DI        | 5 (IO-Module) E. | $4 - 9/10$             | F                   | Türensensor Z024     |                            |                     |                    |                  |
|                                            | DI        | 5 (IO-Module) E. | $5 - 11/12$            | n                   | Fenstersensor Z025   |                            |                     |                    |                  |
|                                            | DI        | 5 (10-Module) E  | $6 - 13/14$            | 圖                   | Türensensor Z025     |                            |                     |                    |                  |
|                                            | DI        | 5 (IO-Module) E. | 7.515/16               | B                   | Fenstersensor Z027   |                            |                     |                    |                  |
|                                            | 0.10V     | 5 (IO-Module) E. | $8 - 17/18$            | m                   | <-- LK-Ventil        | $\theta$                   | 10                  |                    |                  |
|                                            | 0.10V     | 5 (IO-Module) E  | $9 - 19/20$            | 画                   | <-- LE-Ventil        | O.                         | 10                  |                    |                  |
|                                            | 0.10V     | 5 (IO-Module) E. | $10 \div 21/22$        | U                   | <-- WRG AU-BY-Klappe | O.                         | 10                  |                    |                  |
|                                            | 0.10V     | 5 (IO-Module) E. | $11 \div 23/24$        | 画                   | <- Regelventil       | O.                         | 10                  |                    |                  |
|                                            | 0.10V     | 5 (10-Module) E  | $12 \div 25/26$        | U.                  | é.                   | $\vert 0 \vert$            | 10                  |                    |                  |
|                                            | 0.10V     | 5 (IO-Module) E. | $13 \div 27/28$        | 画                   | $\zeta_{\rm crit}$   | O.                         | 10                  |                    |                  |
|                                            | 0.10V     | 5 (IO-Module) E. | $14 \div 29/30$        | 同                   | $\epsilon$           | IO.                        | 10                  |                    |                  |
|                                            | 0.10V     | 5 (IO-Module) E. | $15 \div 31/32$        | 同                   | $\zeta$ is           | la:                        | 10                  |                    |                  |
| $\epsilon$                                 |           |                  |                        |                     | m.                   |                            |                     |                    | $\mathbf{h}$     |

**Figur 9 Tabellvisning av de konfigurerade etiketterna**

# **7.6.3 Tidsinställning för dimning av bakgrundsbelysningen**

Denna funktion är för närvarande inte implementerad i CASE Engine.

# **7.6.4 Tidsinställning för visning av den grafiska vyn (om ingen knapp trycks in)**

Denna funktion är för närvarande inte implementerad i CASE Engine.

<span id="page-41-0"></span>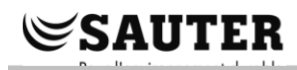

# **7.6.5 Ställa in värdet "Secure Value"**

Värdet "Secure Value" visas på modu600-LO med symbolen <sup>0</sup>. Detta värde är konfigurerat med CASE Engine och endast för utsignaler.

Du kan välja modulo 6-station, dubbelklicka och menyn visas. Välj sedan utsignalen på höger kolumn.

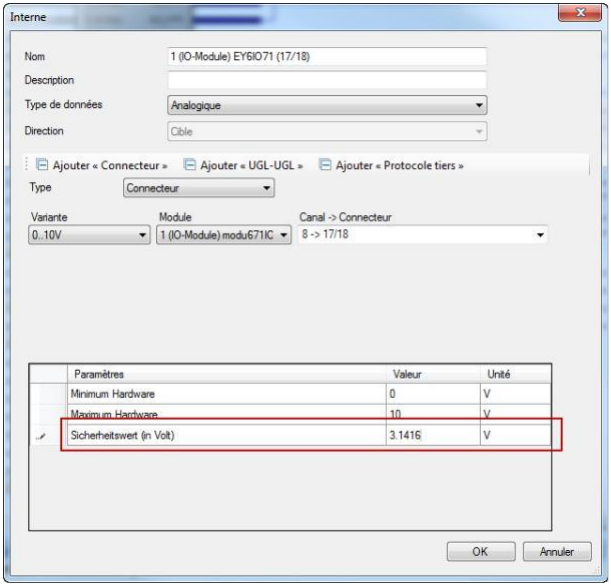

**Figur 10 Konfigurationsdialogruta för en analog utsignal**

Du kan också välja alternativet "Konfiguration av signaler och moduler" från snabbmenyn.

<span id="page-42-0"></span>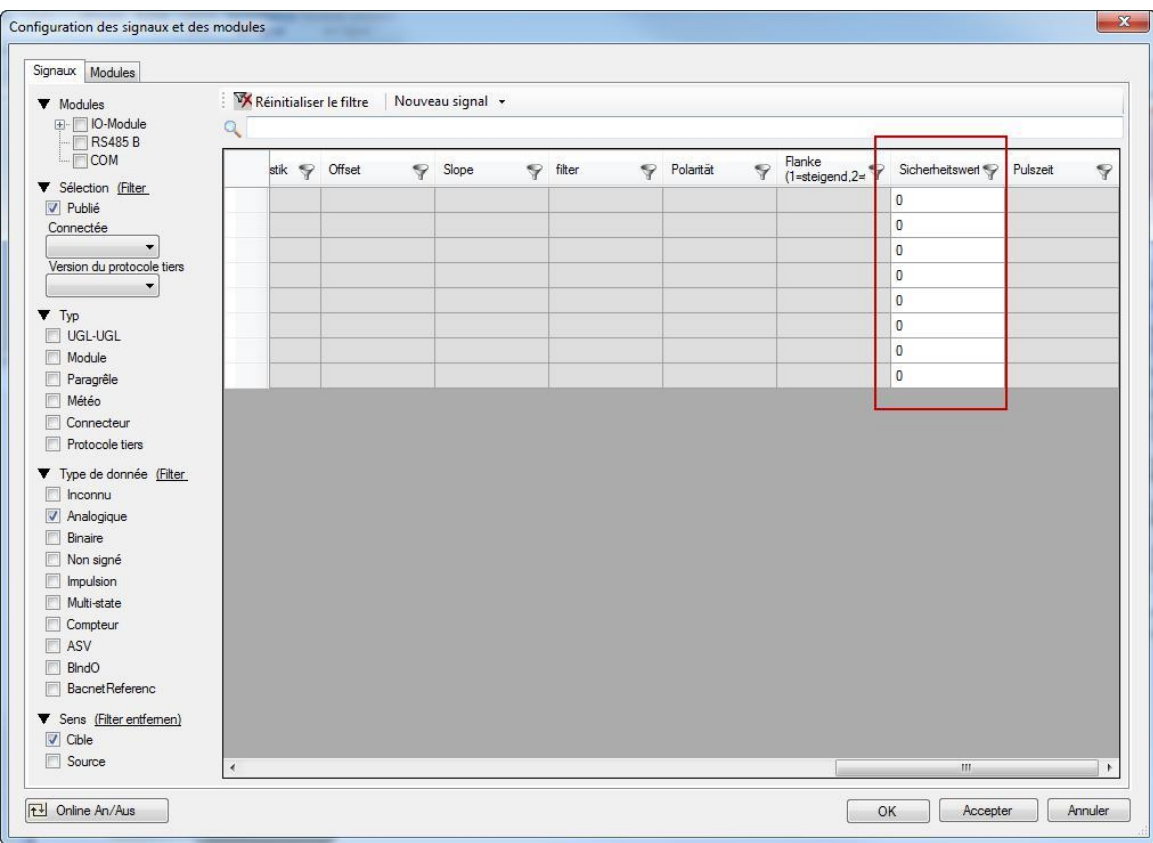

# **Figur 11 Modul- och signalkonfigurationstabell.**

Vid omstart av stationen efter att den har stängts av, bibehålls de överskridande signalerna så länge modu600-LO förblir ansluten.

# 8 Underhåll

<span id="page-43-0"></span>**SAUTER** 

**modu600-LO** kräver inget underhåll. Följande rekommenderas dock:

- Modulen har ingen skyddande skärm. Rör inte vid skärmen varken med fingrarna eller med vassa föremål.
- Rengör vid behov skärmen med en torr, ren mikrofiberduk med omsorg.
- Observera att modulen inte är skyddad mot elektrostatisk urladdning. Rör inte fjäderkontakterna på baksidan!.

# <span id="page-44-0"></span>**FAQ**

# **9.1 Vad händer när LOI och WS / app används?**

Regler:

- Manuell prioriterings manövrering av LOI och WS/app sparas
- LOI prioriterings manövrering har prioritet över WS/app prioriterings manövrering
- WS/app kan inte återställa prioriterings manövrering för LOI
- LOI kan återställa prioriterings manövrering för LOI
- Om LOI tas bort:
	- o WS / app- prioriterings manövrering träder i kraft om en session är öppen eller inte

 $\mathop{\mathbb{S}}$ SAUTER

- o Om inget prioritetsvärde eller tillstånd har ställts in gäller normal manövrering enligt planen (BACnet)
- LOI-prioritering Manövrer prioriterings manövrering går inte förlorad om det är strömavbrott
- Under uppstarten verifierar I/O-modulen om en LOI är ansluten och ställer in de sparade prioriterade manövreringarna, eller ignorerar och raderar dem om ingen LOI finns
- Endast auktoriserade användare kan utföra prioriterings manövrering via WS/app
- Det säkra värdet gäller om det är definierat och om AS inte finns, förutom när en prioriterad manövrering har ställts in via LOI

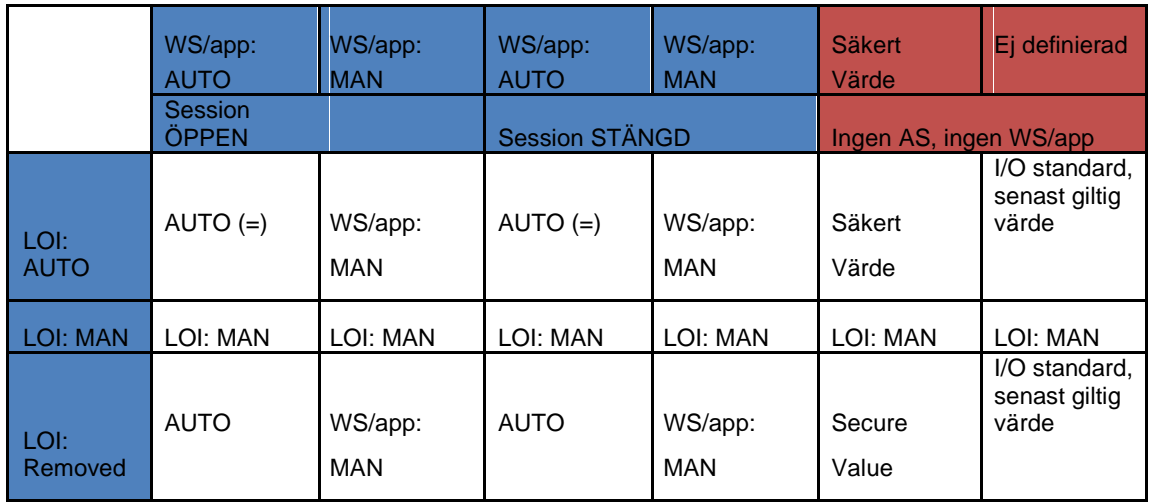

# **9.2 Vad betyder denna ikon?**

Denna ikon indikerar att kommunikationen mellan **modu600-LO** och I/O-modulen inte fungerar trots att I/O-modulen levererar ström till **modu600-LO**

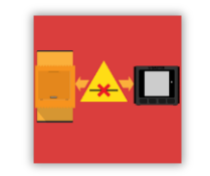

Se till att modulen är korrekt installerad, att fjäderkontakterna är rena och oskadade och att kontaktområdena för I/O-modulen är rena och fria.

# <span id="page-45-0"></span>**9.3 Vilken ikon visas och när?**

Följande tabell illustrerar förhållandena under vilka de olika symbolerna visas. När flera stater samexisterar samtidigt gäller följande prioritering i allmänhet:

- 1. Larm/Fel
- 2. Tvingad
- 3. Out of Service

Till exempel visas larmtillståndet för BACnet-objektet även om objektet har ställts in för att inte fungera, eller har åsidosatts via LOI, och utgången är i ett giltigt område.

Således är beteendet identiskt med moduWeb Unity och SAUTER Vision Center.

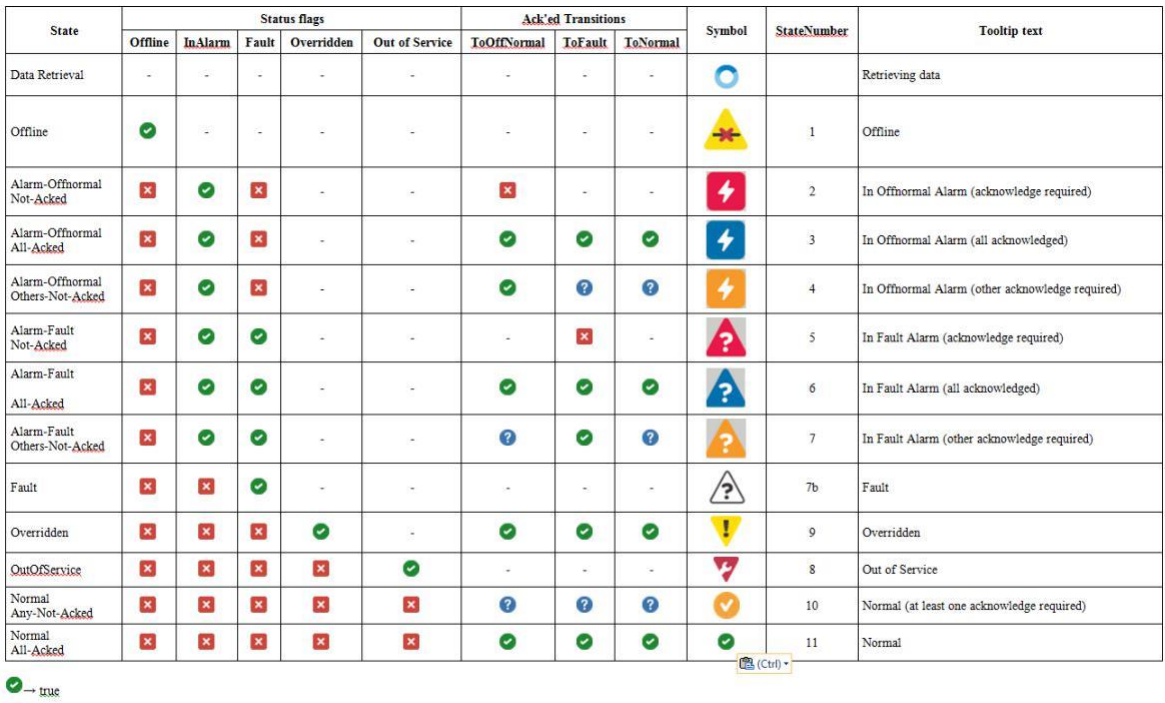

# **Tabell 4 Sanningstabell för att visa ikonerna**

# **9.4 Hur kan jag ändra GUI: s språk?**

 $\bigotimes$   $\rightarrow$  At least one of acked-transitions is False

 $\mathbb{Z} \rightarrow$  false

**modu600-LO** stöder inte lokalisering. Inga fasta programmerade texter har dock använts, med det enda undantaget i informationsvyn.

**modu600-LO** stöder UTF-8. Etiketterna för signalerna visas enligt projektet med romerska, kyrilliska eller grekiska tecken (t.ex. inga hebreiska, arabiska eller asiatiska tecken). Alla de tecken som stöds visas i bilagan.

## <span id="page-46-0"></span>**FAQ**

# **9.5 Hur kan jag uppdatera LOI: s firmware ?**

Stationen uppdaterar automatiskt firmware till rätt version så att den är en optimal matchning för I/O-modulen. Uppdateringen utförs i bakgrunden så att reglerkretsarna inte störs av denna manövrering. Uppdateringen utförs endast när stationen startas om och endast när stationen är redo för manövrering igen. Under uppdateringen blinkar lysdioden röd och bilden är svart.

Om stationen inte är konfigurerad och inget program körs på den, uppdateras LOI: erna parallellt. Annars uppdateras de i följd.

Uppdatering av firmware tar

- − mellan 90 och 120 sekunder som ska utföras fullständigt för de första 12 I/O-modulerna
- − mellan 180 och 240 sekunder för nästa I/O moduler

# <span id="page-47-0"></span>**SAUTER**

## **Figures**

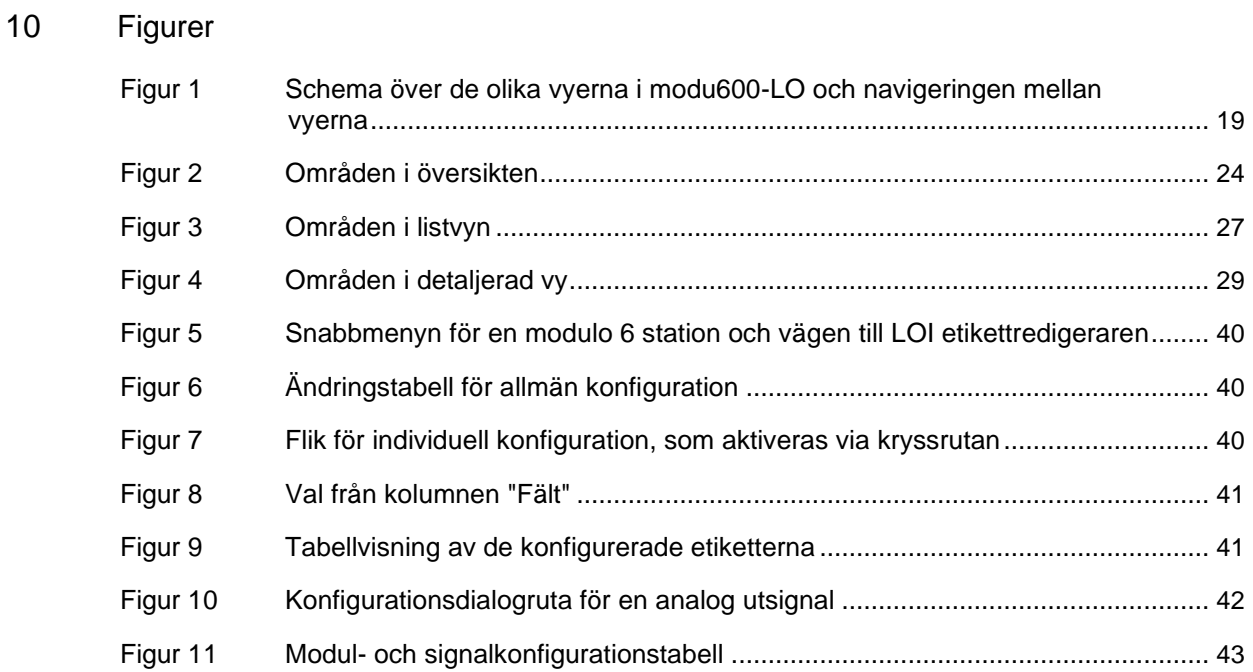

# <span id="page-48-0"></span>**Tabeller**

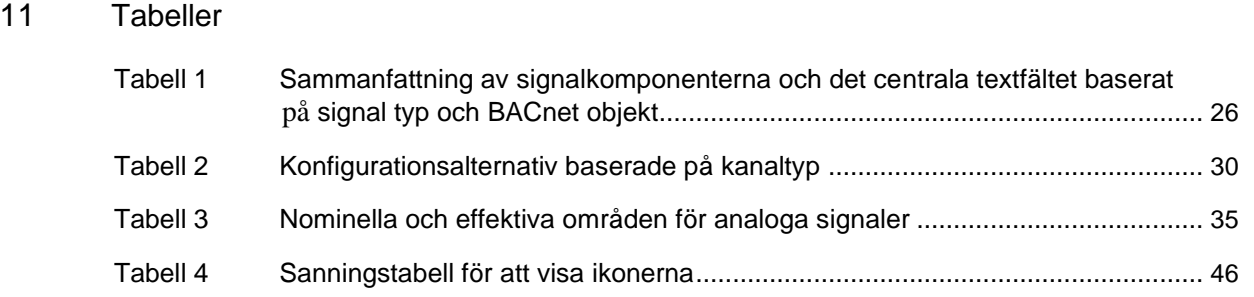

# <span id="page-49-0"></span> $\operatorname{\mathsf{\mathfrak{S}AUTER}}$

**Bilaga**

# 12 Bilaga

# **12.1 Didact Gothic – Regular Font Copyright**

Copyright (c) 2009, 2010, 2011 Daniel Johnson (il.basso.buffo@gmail.com)

Denna teckensnittsprogramvara är licensierad under SIL Open Font License, version 1.1.

Denna licens kopieras nedan och finns också med en FAQ på :

http://scripts.sil.org/OFL

-----------------------------------------------------------

SIL OPEN FONT LICENSE version 1.1 – 26 February 2007

-----------------------------------------------------------

# PRFAMBLE

The goals of the Open Font License (OFL) are to stimulate worldwide development of collaborative font projects, to support the font creation efforts of academic and linguistic communities, and to provide a free and open framework in which fonts may be shared and improved in partnership with others.

The OFL allows the licensed fonts to be used, studied, modified and redistributed freely as long as they are not sold by themselves. The fonts, including any derivative works, can be bundled, embedded, redistributed and/or sold with any software provided that any reserved names are not used by derivative works. The fonts and derivatives, however, cannot be released under any other type of license. The requirement for fonts to remain under this license does not apply to any document created using the fonts or their derivatives.

# **DEFINITIONS**

"Font Software" refers to the set of files released by the Copyright Holder(s) under this license and clearly marked as such. This may include source files, build scripts and documentation.

"Reserved Font Name" refers to any names specified as such after the copyright statement(s).

"Original Version" refers to the collection of Font Software components as distributed by the Copyright Holder(s).

#### **Bilaga**

"Modified Version" refers to any derivative made by adding to, deleting, or substituting – in part or in whole – any of the components of the Original Version, by changing formats or by porting the Font Software to a new environment.

"Author" refers to any designer, engineer, programmer, technical writer or other person who contributed to the Font Software.

# PERMISSION & CONDITIONS

Permission is hereby granted, free of charge, to any person obtaining a copy of the Font Software, to use, study, copy, merge, embed, modify, redistribute, and sell modified and unmodified copies of the Font Software, subject to the following conditions:

1) Neither the Font Software nor any of its individual components, in Original or Modified Versions, may be sold by itself.

2) Original or Modified Versions of the Font Software may be bundled, redistributed and/or sold with any software, provided that each copy contains the above copyright notice and this license. These can be included either as stand-alone text files, humanreadable headers or in the appropriate machine-readable metadata fields within text or binary files as long as those fields can be easily viewed by the user.

3) No Modified Version of the Font Software may use the Reserved Font Name(s) unless explicit written permission is granted by the corresponding Copyright Holder. This restriction only applies to the primary font name as presented to the users.

4) The name(s) of the Copyright Holder(s) or the Author(s) of the Font Software shall not be used to promote, endorse or advertise any Modified Version, except to acknowledge the contribution(s) of the Copyright Holder(s) and the Author(s) or with their explicit written permission.

5) The Font Software, modified or unmodified, in part or in whole, must be distributed entirely under this license, and must not be distributed under any other license. The requirement for fonts to remain under this license does not apply to any document created using the Font Software.

#### **TERMINATION**

This license becomes null and void if any of the above conditions are not met.

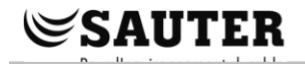

**Bilaga**

# DEMENTI

THE FONT SOFTWARE IS PROVIDED "AS IS", WITHOUT WARRANTY OF ANY KIND, EXPRESS OR IMPLIED, INCLUDING BUT NOT LIMITED TO ANY WARRANTIES OF MERCHANTABILITY, FITNESS FOR A PARTICULAR PURPOSE AND NONINFRINGEMENT OF COPYRIGHT, PATENT, TRADEMARK, OR OTHER RIGHT. IN NO EVENT SHALL THE COPYRIGHT HOLDER BE LIABLE FOR ANY CLAIM, DAMAGES OR OTHER LIABILITY, INCLUDING ANY GENERAL, SPECIAL, INDIRECT, INCIDENTAL, OR CONSEQUENTIAL DAMAGES, WHETHER IN AN ACTION OF CONTRACT, TORT OR OTHERWISE, ARISING FROM, OUT OF THE USE OR INABILITY TO USE THE FONT SOFTWARE OR FROM OTHER DEALINGS IN THE FONT SOFTWARE.

 $2^{x-x}$ 

#### <span id="page-52-0"></span>**Bilaga**

#### $12.2$ Tecken som stöds (Didact Gothic - Regular)

 $!$ "#\$%&'()\*+,-./ 0123456789:: <= >? @ABCDEFGHIJKLMNO PQRSTUVWXYZ[\]^ `abcdefghijklmno pqrstuvwxyz{|}~  $i$  $C$ £¤¥ $i$ §" $\mathbb{O}$ ª«¬-®<sup>-</sup>  $^{\circ}$ +23' µ¶. <sup>10</sup> >>1/41/23/42 ÀÁÂÃÄÅÆÇÈÉÊËÌÍĨİ ĐÑÒÓÔÕÖרÙÚÛÜÝÞß àáâãäåæcèéêëìíîï ðñòóôõö÷øùúûüýþÿ ĀāĂăAaĆćĈĉĊċČčĎď ĐđĒēĔĕĖėEęĚěĜĝĞğ **GġGģĤĥĦħĨĭĪīĬĭIi İ**ıĴîKkkĹÍLIĽľĿ ŀŁłŃńNnŇňŊnŌōŎŏ ŐőŒœŔŕRrŘřŚśŜŝŞş ŠšTtŤťŦŧŨũŪūŬŭŮů ŰűŲųŴŵŶŷŸŹźŻżŽž **6EOCGDDEG EFfGYIHKKÄNnO Ρ**βΣΤΓΓ **UUYV3** ‡Ăǎľ ĭŎŏŬŭəĀä ĞğQo ĭNnÁáÆæØø ÀäÂâËëÊêÏîlîÖöÔô ŘřŘŕŮüÛûSsTt33Hň **N88ÅåEeÖöŐőÖó** ŎōŶvi¢¢ **PpDHAJHGC** abbddes dyuhiut neurr ∬<del>น</del>ขบ∧  $325$ hjwy"

 $\frac{1}{2}$  $\ddot{\phantom{a}}$  $rac{1}{2}$ <br> $rac{1}{2}$ <br> $rac{1}{2}$ <br> $rac{1}{2}$  $\cdot$  . **""Ά'ΕΉΊΟΎΩ** ΪΑΒΓΛΕΖΗΘΙΚΛΜΝΞΟ ΠΡΣΤΥΦΧΨΩΪΫ́άεπί ΰαβγδεζηθικλμνξο πρςστυφχψωϊϋόύώΚ  $\chi$ ЀЁЂЃЄЅІЇЈЉЊЋЌЍЎЏ **АБВГДЕЖЗИЙКЛМНОП** РСТУФХЦЧШЩЪЫЬЭЮЯ абвгдежзийклмноп рстуфхцчшщъыьэюя ѐёђѓеѕіїјљњћќѝўџ **Ъ** БЪ Ж ж **OeVv ҐґҒғҔҕ**ҖҗҘҙҚқҜҝ **КкҢңНнСсҮү** ҰұҶҷҸҹҺһ ӀӁӂӋӌӀ ӐӑӒӓӔӕӖӗӘәӜӝӞӟ ӢӣӤӥӦӧѲѳӮӯ ӰӱӲӳӴӵӶӷӸӹ QaWw  $\Omega$  $\boldsymbol{\theta}$  $\epsilon$ AaBbBbBbCcDdDdDd **DdDd**鏃éEe **HhHhHhliff** KkLILILIMm

MmNnNnNnNnÓo *O*òÓóPpRrRr **SsSsTiTtTt** TtUu **WWWWWW ZzZzhß** AaÂâ EeĒe **ÉêliOo** Ôô Uu ŶvŶv ĂĂĂĂĂĂÄÄÄÄÄÄÄäääää ¿¿ÈÈĚĔ'E'E'E'E'E'E 'n'nĥňňňňŇH'H'H'H'H'H'H'H <u>ווווווווווווווווווווווווו</u> O"O"O"O"O"O"ôöööo **Unioninini Yeyayay** ώὼὣὣὤὧὦϢΩΏΏΏΏΌ ὰάὲέὴήΙΙὸόὺύὼώ **A A A A A A A A A A A A A A A** 'n'nĥħňňňŇŀŀŀŀŀŀŦŀŦŦŦŦ **ϙʹϙϔϘϓϘϓϘϓϘϔϣϣϣϣϣ**ώ ăāàaáããĂĀÄÄAA'' **΅**ὴηήῆῆἘΈΉΉΗ" **mmillers ŬŪ**ŮŰ*Ŏ*ĎŨŨ*ΥΥΥΥΡ* **ωωώῶῶὉΟΌΩΩΩ**"  $\ddagger \ddagger \bullet \ddagger \ldots$  $\%$  o( $\$  $\prime$  $\overline{A}$ **₡₣₤₦₧₷₩₫€₭₮ PG&CT₹tP** N<sub>o</sub> **TM**  $-\frac{1}{2}$  $\approx$ 

#### **Bilaga**

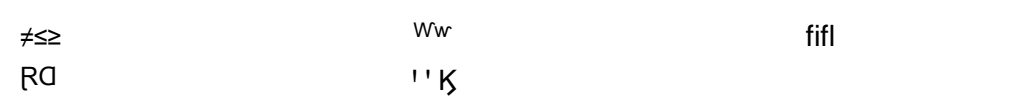

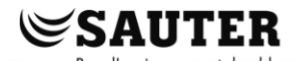

**Bilaga**

**© Fr. Sauter AG Im Surinam 55 CH-4016 Basel Tel. +41 61 - 695 55 55 Fax +41 61 - 695 55 10 www.sauter-controls.com info@sauter-controls.com**